# **schülerVZ-Lehrmaterialien**

Zum Herunterladen unter: www.schuelervz.net/lehrer-materialien

Arbeitsmappe 2 "Privatsphäre und Datenschutz"

**mehr wissen. mehr schuelervz.net**

### **Hallo liebe Lehrerinnen und Lehrer,**

wir freuen uns, dass Sie unsere Unterrichtsmaterialien verwenden! Mit den folgenden Arbeitsblättern wollen wir Sie dabei unterstützen, Ihren Schülerinnen und Schülern<sup>1</sup> einen sicheren und überlegten Umgang mit dem schülerVZ sowie mit vergleichbaren Onlinemedien nahe zu bringen. Wir hoffen, dass Ihnen die folgenden Seiten helfen, im Unterricht Verhaltensweisen zu erarbeiten und Diskussionen anzuregen.

Die zweite Arbeitsmappe liefert einen Überblick über das weite und schwierige Themengebiet Datenschutz und veranschaulicht die Bedeutung von Privatsphäre-Einstellungen. Viele Schüler können sich nur schwer einen Begriff von persönlichen Daten machen. Auf die Warnung, dass theoretisch jeder Zugriff auf ihre persönlichen Daten haben könnte, welche sie in Sozialen Netzwerken<sup>2</sup> oder auf Webseiten veröffentlichen, reagieren Jugendliche oft mit Sätzen wie "Das kann ruhig jeder von mir wissen.". Der Begriff "jeder" ist für die Schüler allerdings recht unpräzise und wird kaum in vollem Umfang bedacht.

Der Aufbau der Übungen ist einheitlich gestaltet. Sie finden jeweils zu Beginn eine Einführung, welche Ihnen die Aufgabenstellung und die Ziele der Übung erklärt. Darauf folgen die Übungsblätter mit den Aufgabenstellungen für Ihre Schüler, welche Sie zur Verwendung in der Klasse bitte vervielfältigen. Abschließend finden Sie jeweils noch ein Blatt mit Lösungen oder Ergänzungen zur Übung sowie Hinweise auf Quellen im Internet, die Ihnen hilfreiche Informationen zum Thema der Übung liefern können.

Alle vorliegenden Aufgaben sind als Anregungen gedacht. Die Reihenfolge der Übungen können Sie gern variieren oder auch nur einzelne Übungen verwenden. Welche Aufgaben für Ihre Schüler sinnvoll sind bzw. welche Themen Sie mit Ihren Schülern vertiefen möchten, wissen Sie am besten.

Wenn Sie sich vorab persönlich intensiver in das Themengebiet einarbeiten möchten, empfehlen wir Ihnen einen Blick auf unsere Quellen-Übersicht (S. 31). Dort finden Sie Hinweise auf hilfreiche Informationen zum Thema "Privatsphäre und Datenschutz".

Wir wünschen Ihnen viel Spaß bei der Bearbeitung und freuen wir uns sehr, wenn Sie uns Feedback zu den Materialien geben möchten. Dazu steht Ihnen die E-Mail-Adresse materialien@schuelervz.net zur Verfügung.

**Ihr schülerVZ Media Education-Team**

1 Zur besseren Lesbarkeit verzichten wir im Folgenden auf die femininen Formen personenbezogener Nomen.

 $^2$  "Auf einer Plattform im Internet erstellen Nutzer ein eigenes Profil mit möglichst vielen persönlichen Angaben, wie Hobbys, Interessen, derzeitige Lebenssituation, Familien- bzw. Partnerschaftssituation usw. Die Nutzer tauschen sich primär mit anderen aus, die die gleichen Interessen wie sie haben, oder suchen nach neuen Kontakten im sozialen Umfeld. Soziale Netzwerke funktionieren ergo über die Selbstdarstellung ihrer Nutzer." ([www.klicksafe.de\)](www.klicksafe.de)

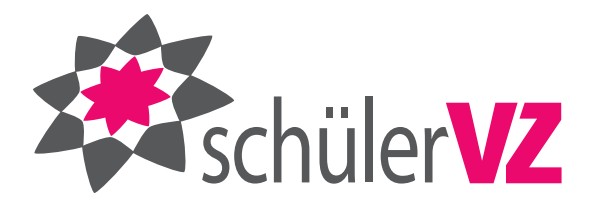

### **Inhaltsübersicht**

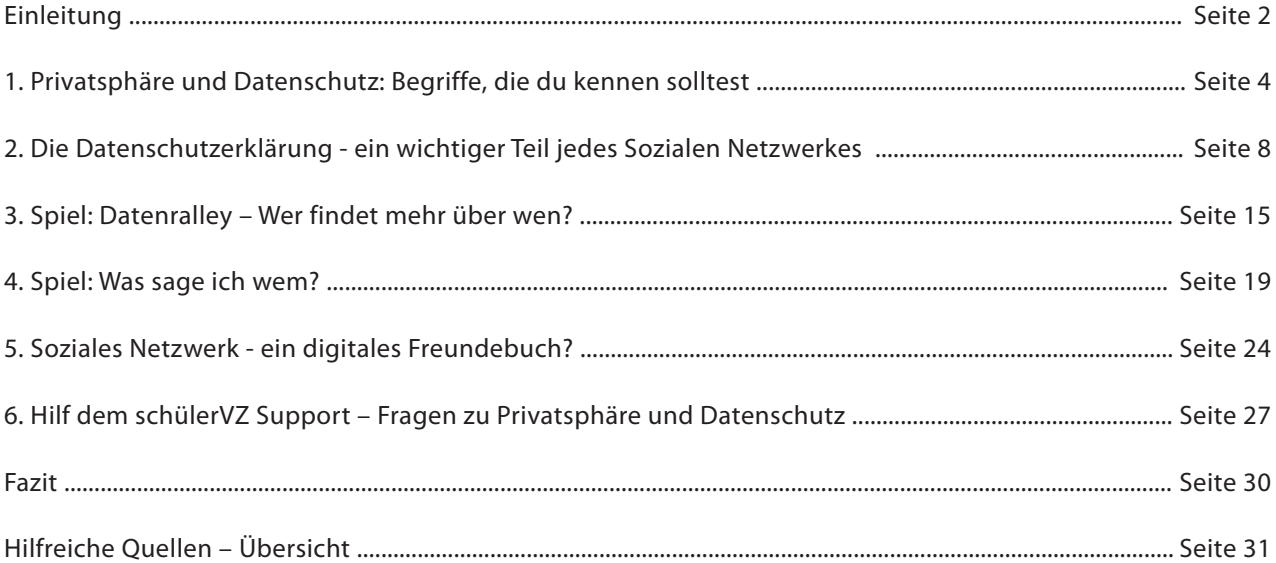

### **1. Privatsphäre und Datenschutz: Begriffe, die du kennen solltest**

#### **Aufgabenstellung**

Ihre Schüler tauschen sich zunächst im Klassenverbund oder in Kleingruppen darüber aus, was sie unter den Begriffen "Privatsphäre", "persönliche Daten" und "Datenschutz" verstehen (z.B. Was versteht ihr unter Privatsphäre?, Was heißt Datenschutz?, Welche persönlichen Daten fallen euch denn ein?, etc.).

Anschließend recherchiert jeder für sich diese Begriffe im Internet (Tipps für die Verwendung von Suchmaschinen finden Sie z.B. bei<www.klicksafe.de>-> s. Seite 7 "Hilfreiche Quellen").

Die gefundenen Definitionen besprechen Sie mit der Klasse und einigen sich auf einheitliche Definitionen, die Ihre Schüler in die Tabelle 1.1 übertragen.

#### **Ziele**

- Ihre Schüler setzen sich mit für sie zwar trockenen, aber dennoch sehr wichtigen Begriffen auseinander und verstehen, welche Daten personenbezogen bzw. persönlich sind. Das Verständnis dafür ist für die Durchführung der folgenden Aufgaben eine wichtige Grundlage.
- Ihre Schüler lernen, ein anspruchvolles Thema im Internet zu recherchieren, müssen dabei qualitativ herangehen und die Glaubwürdigkeit von Inhalten beurteilen.
- Ihre Schüler erlangen dabei das Wissen, wo es verlässliche Informationen zur Medienkompetenzerweiterung gibt (z.B. bei <www.klicksafe.de>oder [www.saferinternet.at\)](www.saferinternet.at).

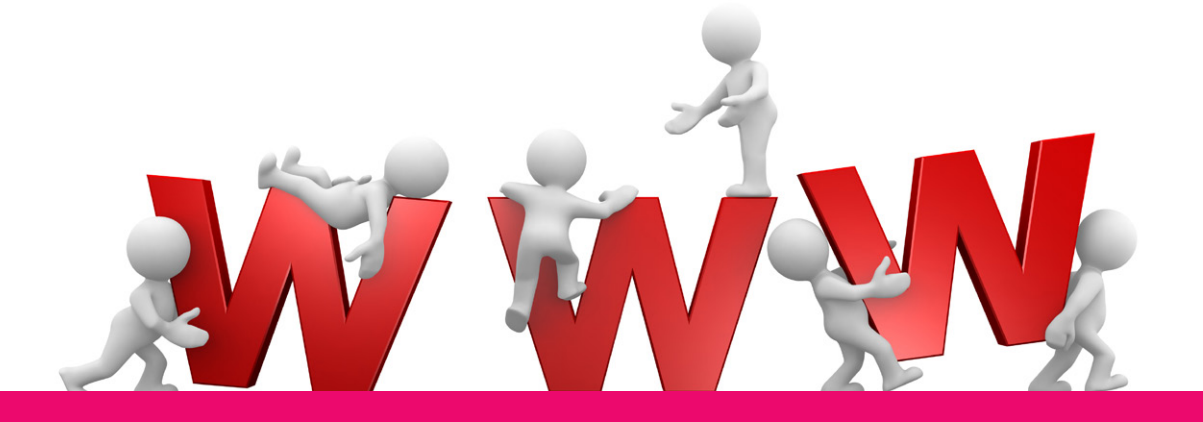

Vorname, Name: \_

#### **1. Privatsphäre und Datenschutz: Begriffe die du kennen solltest**

Im Zusammenhang mit Sozialen Netzwerken wird viel von Privatsphäre und Datenschutz geredet. Hast du dir darüber auch schon einmal Gedanken gemacht?

Wenn du Mitglied in einem Sozialen Netzwerk bist, solltest du wissen, was die folgenden Begriffe bedeuten und welche Rolle sie im Zusammenhang mit Sozialen Netzwerken spielen:

- Privatsphäre
- persönliche Daten (personenbezogene Daten)
- Datenschutz
- a.) Recherchiere die Begriffe im Internet -> Nutze dazu eine Suchmaschine, schau aber auch einmal auf <www.klicksafe.de> oder<www.saferinternet.at>nach.
- b.) Nun besprecht eure Ergebnisse in der Klasse.

Einigt euch dabei auf jeweils eine Definition und tragt sie in folgende Tabelle ein.

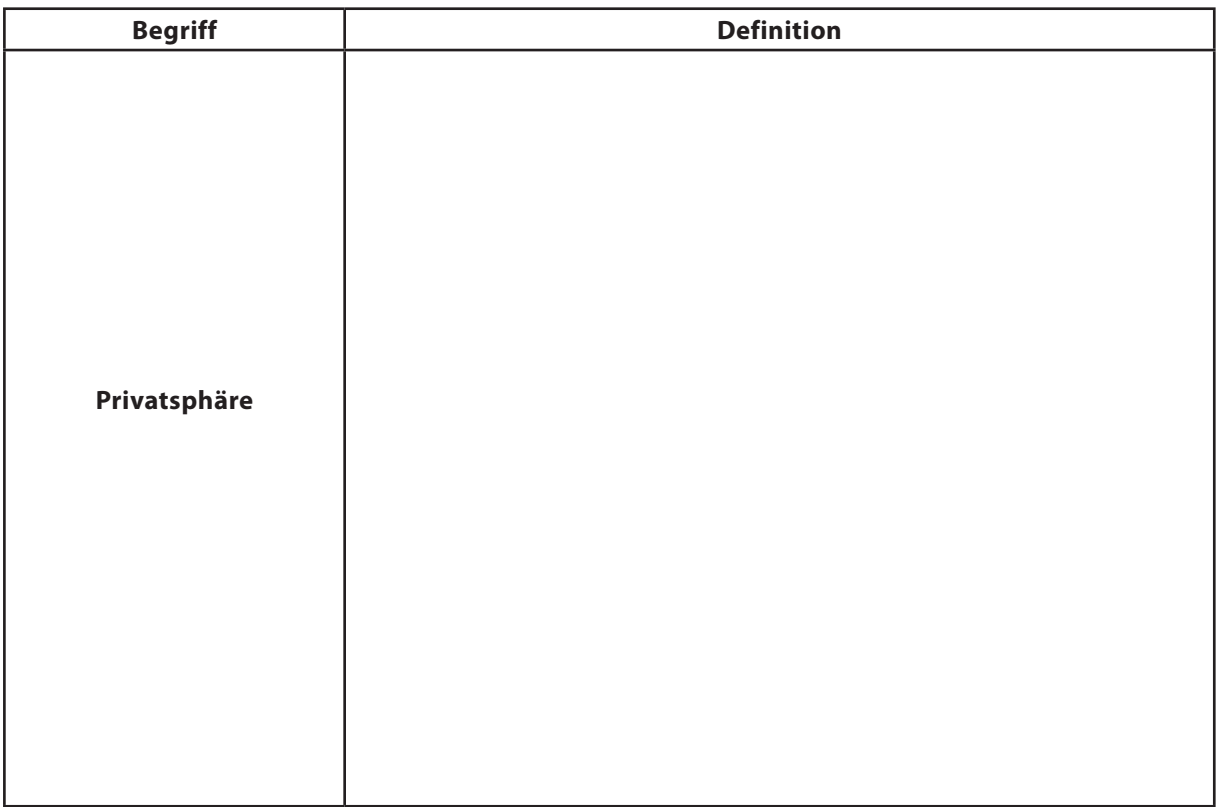

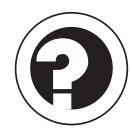

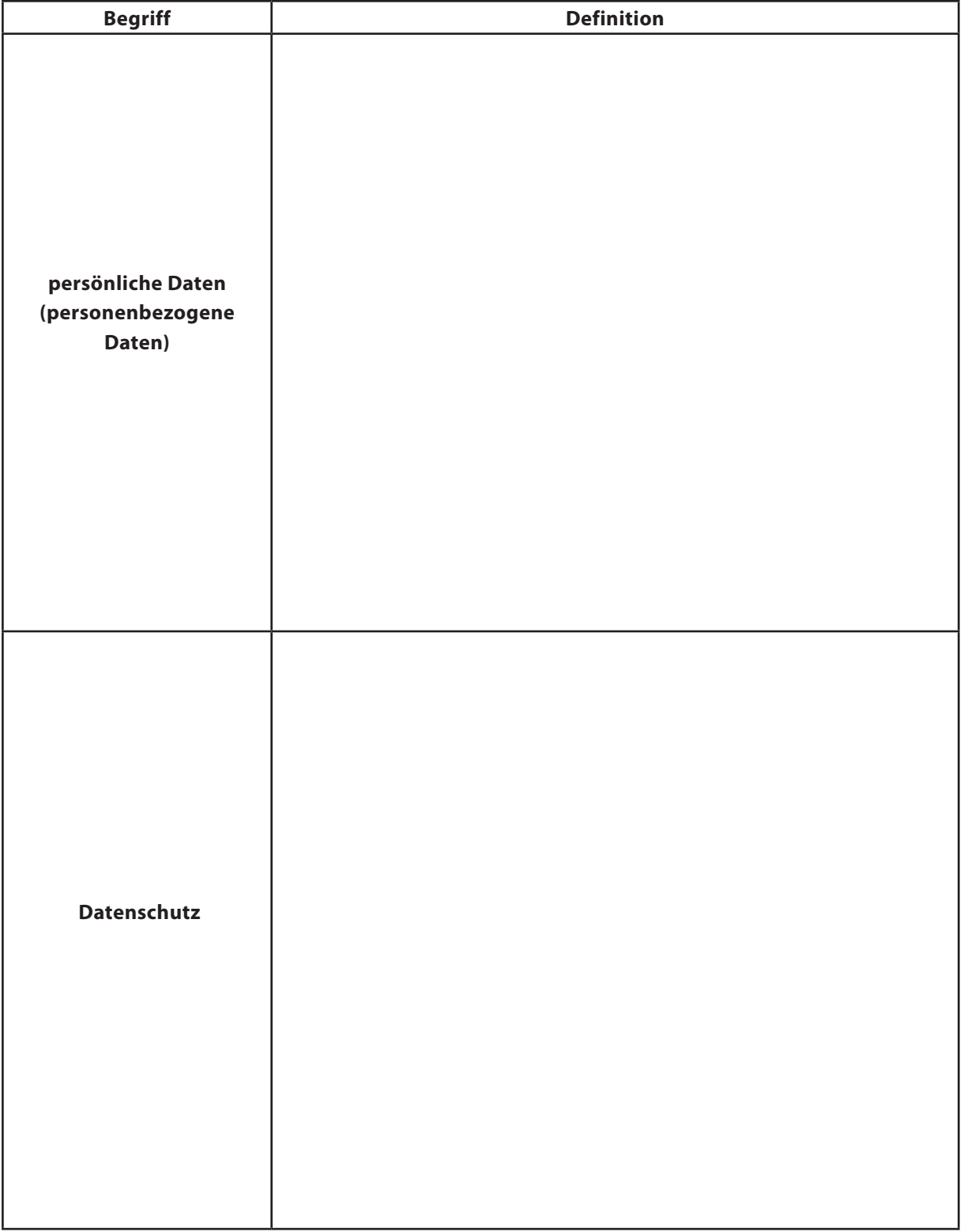

Hier finden Sie Aspekte, die in den Definitionen nicht fehlen sollten:

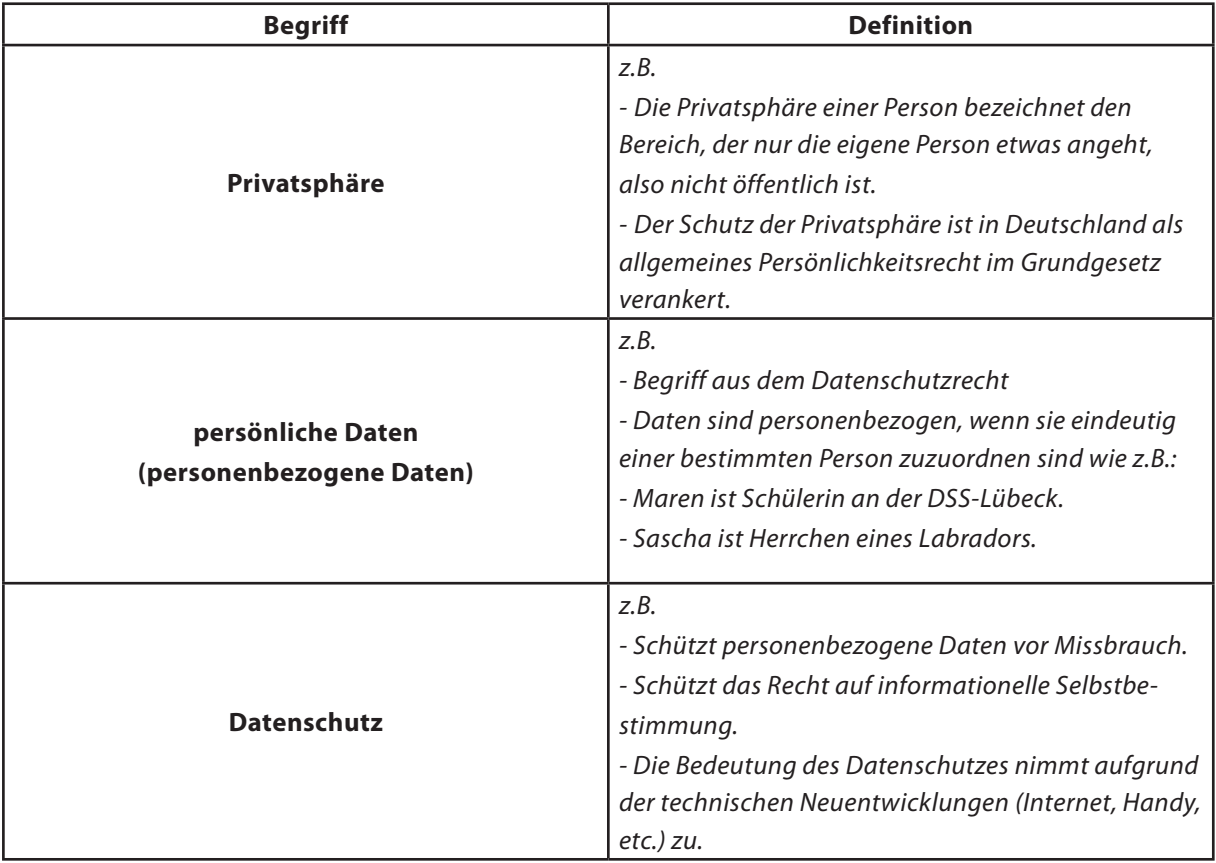

#### **Hilfreiche Quellen**

#### **Datenschutz**

*<http://saferinternet.at/themen/datenschutz/>*

#### **"Datenschutz auf einen Blick"**

*[http://www.mekonet.de/t3/uploads/media/farbe\\_kompakt\\_datenschutz\\_01.pdf](http://www.mekonet.de/t3/uploads/media/farbe_kompakt_datenschutz_01.pdf)*

**"Positionspapier zum Datenschutz in Social Networks"** *[https://www.bitkom.org/de/themen/50792\\_52620.aspx](https://www.bitkom.org/de/themen/50792_52620.aspx)*

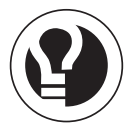

### **2. Die Datenschutzerklärung ein wichtiger Teil jedes Sozialen Netzwerkes**<sup>3</sup>

#### **Aufgabenstellung**

Ihre Schüler finden auf dem Übungsblatt zwei Beispiele für Abschnitte, wie sie in Datenschutzerklärungen vorkommen können. In Kleingruppen erarbeiten sie, wie diese zu bewerten sind.

Teilen Sie Ihre Schüler in Gruppen von 3 oder 4 Schülern auf und geben Sie ihnen die Übungsblätter (s. S. 9). Nachdem Ihre Schüler die Beispiele durchgelesen haben, sollten Sie Ihren Schülern nochmals die Gelegenheit geben, Fragen zu unklaren Begriffen oder Formulierungen zu stellen.

Dann erst lassen Sie Ihre Schüler in den Kleingruppen die Fragen aus Tabelle 2.1 bearbeiten. Die Fragen zielen in erster Linie auf das Textverständnis ab. Ausnahme ist die letzte Frage, zu welcher die Schüler eine freie Antwort geben müssen. Die zusammengetragenen Antworten stellen die Gruppen in der Klasse vor.

#### **Ziele**

- Ihre Schüler erlangen Kompetenz beim Lesen von Datenschutzerklärungen.
- Ihre Schüler lernen eine kritische Auseinandersetzung mit Angeboten kennen: Zwar mag manches Angebot im Web spannend oder interessant sein, die Teilnahme sollte aber auch von den Inhalten der Datenschutzerklärung abhängig sein.

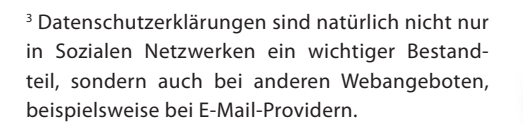

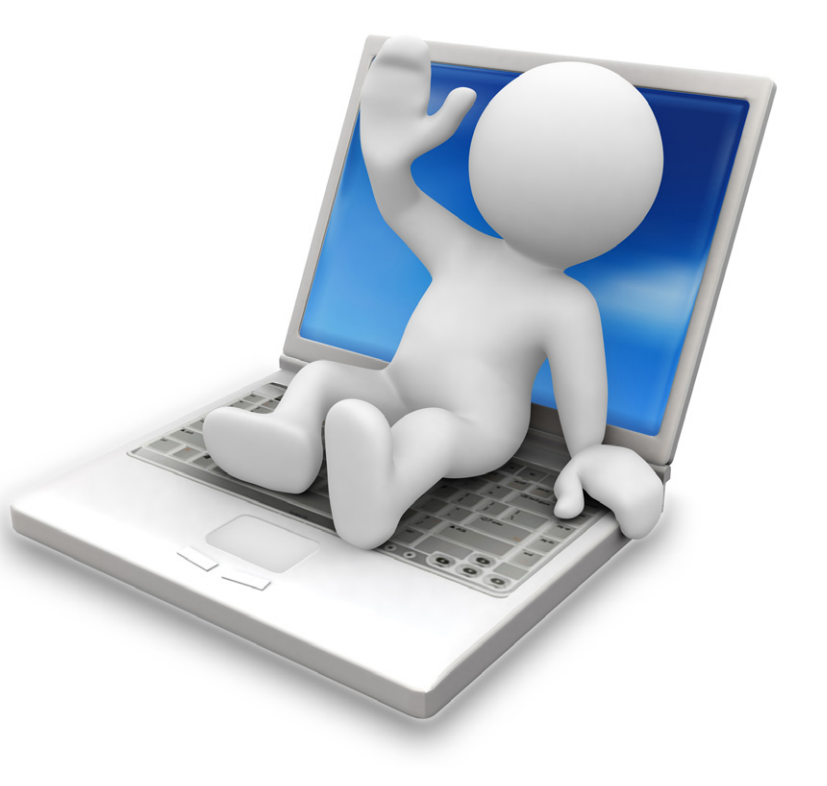

Vorname, Name:

#### **2. Die Datenschutzerklärung - ein wichtiger Teil jedes Sozialen Netzwerkes**

Unten findest du zwei Beispiele für Abschnitte von Datenschutzerklärungen zweier verschiedener Sozialer Netzwerke. Community A und Community B.

a.) Lies dir die beiden Beispiele durch. Verstehst du, was darin gesagt wird? (Falls nicht, frage bitte deinen Lehrer.) Würdest du dich ohne Weiteres bei den beiden Communitys anmelden?

#### **1. Beispiel:**

#### **Datenschutzerklärung "Community A"**

2.1 Wenn du dich bei uns anmeldest, bitten wir dich um deine persönlichen Daten (wie deinen Namen, deine E-Mail Adresse und dein Zugangspasswort). Möglicherweise verbinden wir die von dir bereitgestellten Informationen mit Informationen aus anderen Services von Drittanbietern. Auf diese Weise verbessern sich für dich die Funktionalität und die Servicequalität.

2.4 Wenn du bei uns eingeloggt bist, zeichnen unsere Server automatisch Informationen auf, die dein Browser beim Besuch einer Website sendet. Diese Serverprotokolle können folgende Informationen enthalten: deine Webanfrage, deine IP-Adresse, den Browsertyp, die Sprache des Browsers, Datum und Zeitpunkt deiner Anfrage. Die Daten können auf unbestimmte Zeit gespeichert werden.

#### **2. Beispiel:**

#### **Datenschutzerklärung "Community B"**

1.1 Wenn du dich anmeldest, bitten wir dich um persönliche Daten (wie deinen Namen, deine E-Mail-Adresse und dein Zugangspasswort). Deine E-Mail Adresse und dein Passwort bleiben vertraulich. Das Passwort wird verschlüsselt abgelegt und ist nur dir bekannt.

1.2 Wir geben deine personenbezogenen Daten nicht an Dritte weiter, es sei denn, dass du uns vorher deine ausdrückliche Einwilligung erklärt hast oder es besteht eine gesetzliche Verpflichtung zur Datenweitergabe. Soweit du eine Einwilligung erteilst, kannst du sie jederzeit mit Wirkung für die Zukunft durch einfache Mitteilung (E-Mail, Fax, Brief) widerrufen.

2.5 Wenn du bei uns eingeloggt bist, zeichnen wir automatisch Informationen auf, die dein Browser beim Besuch einer Website sendet. Diese Serverprotokolle können folgende Informationen enthalten: deine IP-Adresse, den Browsertyp, die Sprache des Browsers, Datum und Zeitpunkt deines Log-ins. Die Daten werden sofort gelöscht, nachdem du dich wieder bei uns ausgeloggt hast.

2.7 Die Erhebung, Speicherung, Verarbeitung und Nutzung der personenbezogenen Daten erfolgt entsprechend den gesetzlichen Bestimmungen (insbesondere §§ 3 ff. TDDSG und §§ 28, 29 BDSG).

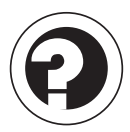

Vorname, Name: where the state of the state of the state of the state of the state of the state of the state of the state of the state of the state of the state of the state of the state of the state of the state of the st

b.) Finde dich mit deinen Mitschülern zu einer Kleingruppe zusammen und überlege mit ihnen, was es für euch bedeuten würde, wenn ihr euch bei beiden Communitys anmelden würdet.

Unterscheiden sich die Konsequenzen, die sich aus den Beispielen von Community A und Community B ergeben? Hat eine der Datenschutzerklärungen vielleicht sogar Nachteile für euch, wenn ihr dort angemeldet seid? Tragt eure Antworten auf die Fragen in Tabelle 2.1 ein.

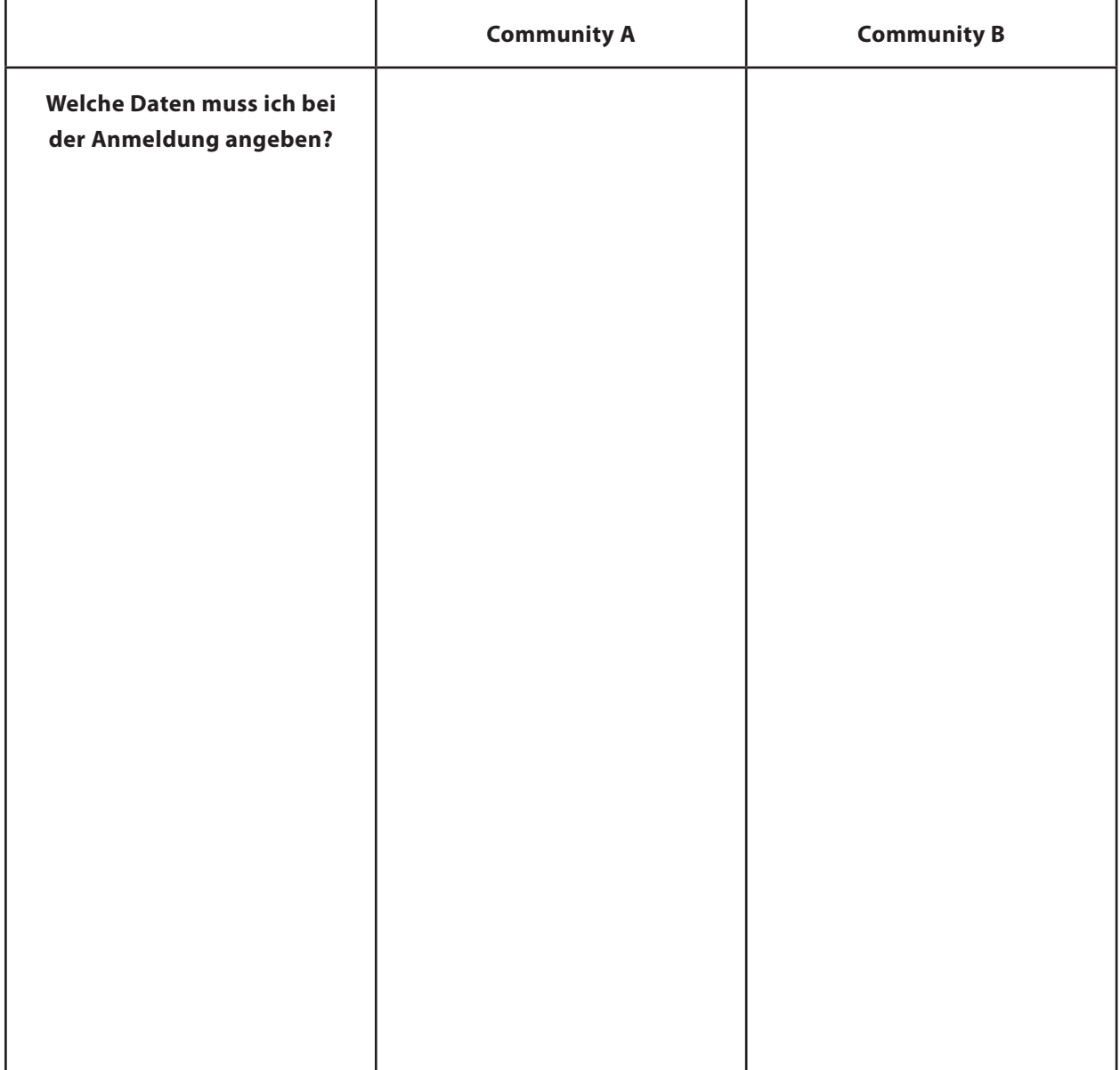

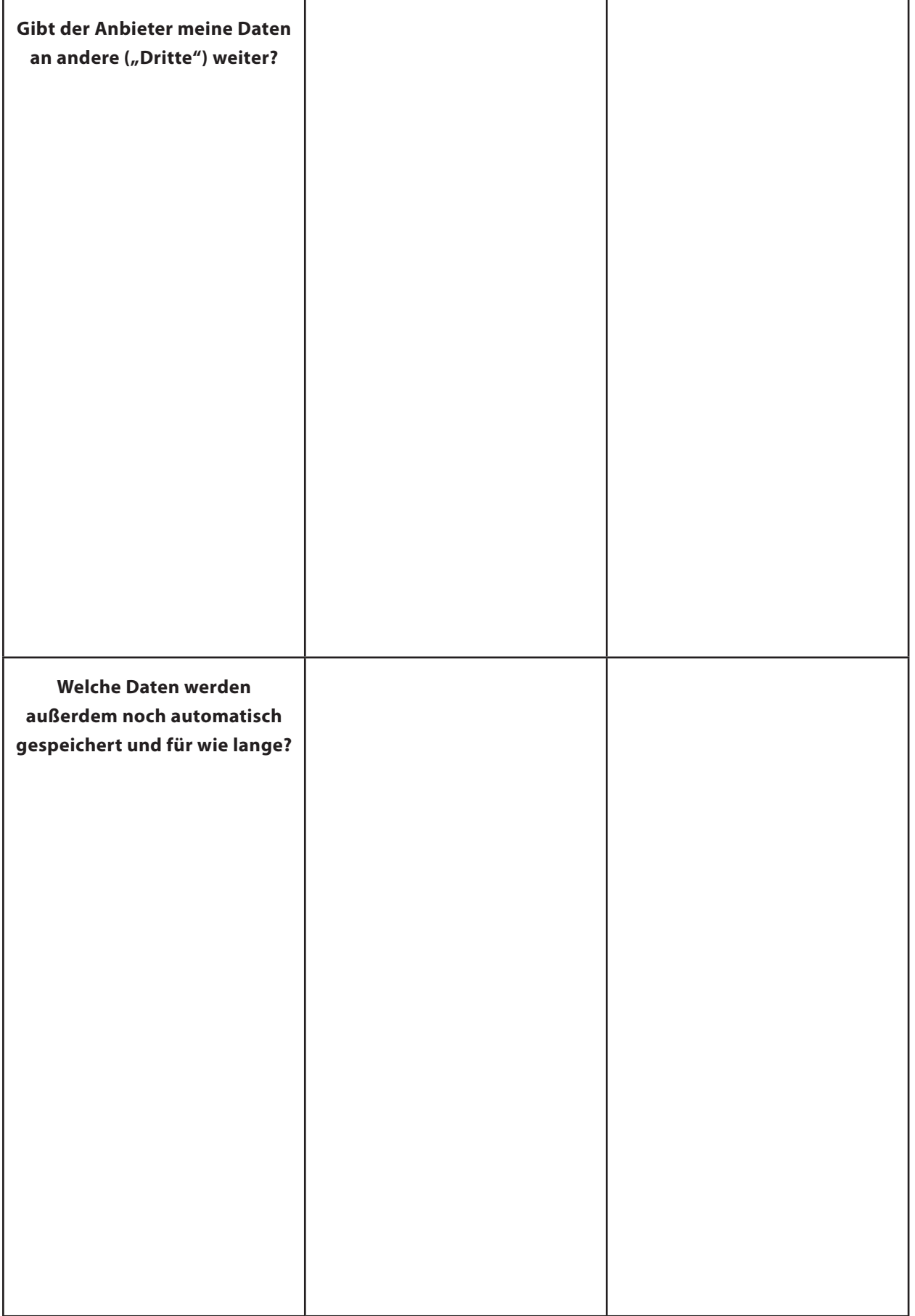

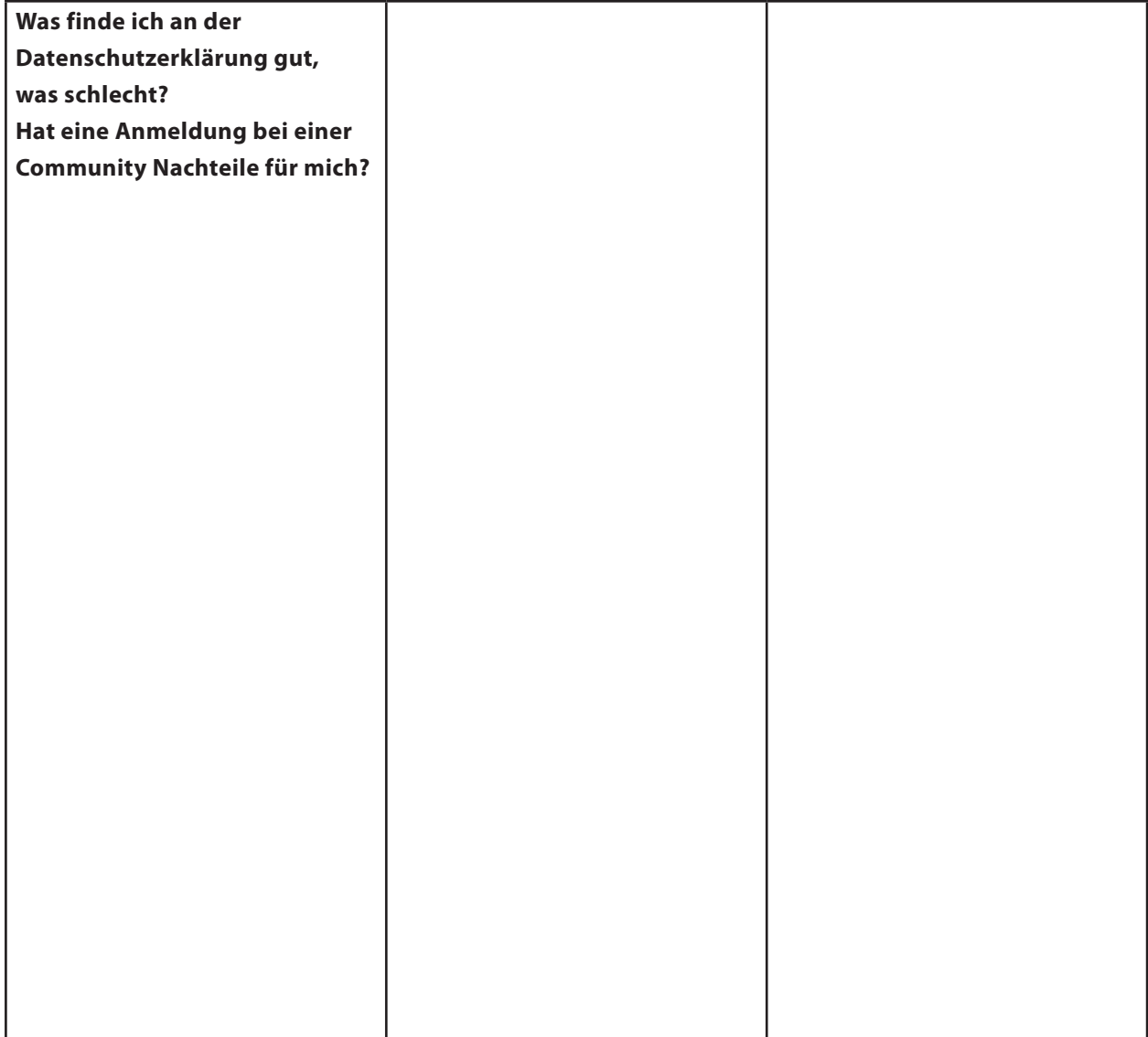

c.) Stellt eure Antworten der Klasse vor.

Sie finden hier die Lösungen zu Tabelle 2.1. Während die ersten drei Fragen konkrete Textinhalte abfragen, fordert die letzte Frage eine freie Antwort durch Ihre Schüler. Das ist sicher keine einfache Aufgabe, die Sie insbesondere mit jüngeren Schülern gern auch gemeinsam in der Klasse lösen können. In unseren unten angeführten Antwortbeispielen finden Sie Aspekte, die Sie Ihren Schülern in jedem Fall vermitteln sollten.

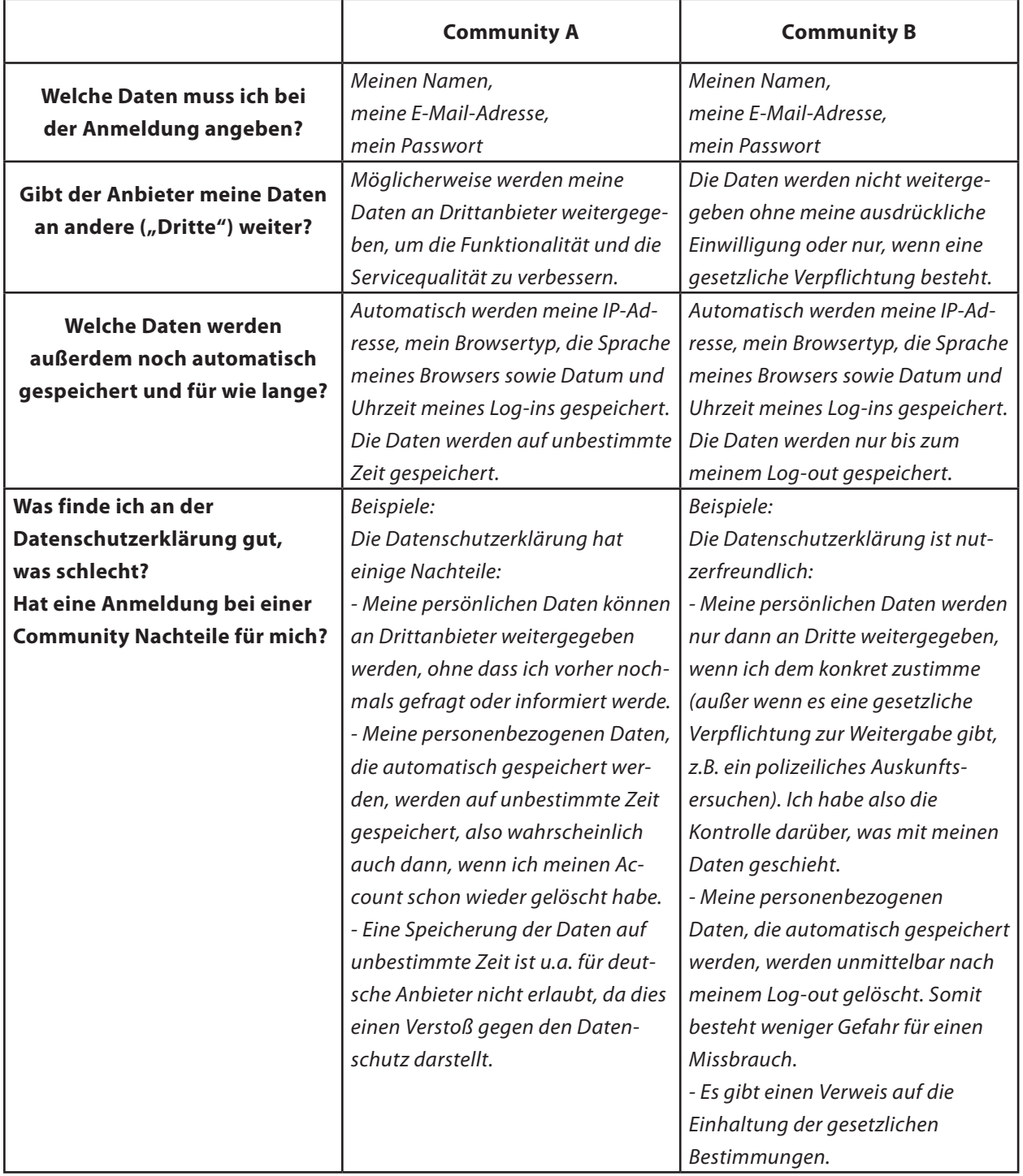

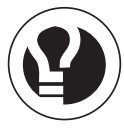

Im Anschluss an die Übung empfiehlt sich eine Diskussion darüber, dass ein solcher Textauszug nur ein kleiner Teil einer oftmals langen Datenschutzerklärung ist. Sammeln Sie mit Ihren Schülern weitere kritische Punkte, die in einer Datenschutzerklärung auftauchen können, wie z.B.:

- Gibt es zu viele Pflichtangaben, die das Angebot unseriös wirken lassen? (z.B.: Muss ich meine Handynummer angeben?)

- Wie klärt der Anbieter über die Löschung von Daten auf? Werden alle Daten nach Löschung eines Accounts gelöscht oder werden einzelne Daten gespeichert?

- Was bedeutet eine gesetzliche Verpflichtung zur Weitergabe der Daten an Dritte? Inwieweit können z.B. Straftaten im Internet durch gespeicherte personenbezogene Daten (z.B. die IP-Adresse) aufgeklärt werden?

- Wird auf einen betriebsinternen Datenschutzbeauftragten hingewiesen?

- Erklärt der Anbieter sich zum Besitzer der Daten, welche der Nutzer auf der Plattform hinterlässt?

Beziehen Sie die Übung auch auf reale Beispiele. Sie können Ihre Schüler vor die zusätzliche Aufgabe (z.B. als Hausaufgabe) stellen, sich die Datenschutzerklärungen von einer oder zwei Communitys durchzulesen, bei der sie selbst angemeldet sind. Dabei sollten die Schüler die Themen, die in den Passagen unserer beiden fiktiven Beispiele behandelt werden, aus den "realen" Erklärungen heraussuchen und inhaltlich vergleichen. Was stellen sie dabei für sich fest?

#### **Hilfreiche Quellen**

**Datenschutzinformationen über Tele- und Mediendienste** *[http://cdl.niedersachsen.de/blob/images/C299257\\_L20.pdf](http://cdl.niedersachsen.de/blob/images/C299257_L20.pdf)*

**"Schulen ans Netz – mit Sicherheit"**  *[http://cdl.niedersachsen.de/blob/images/C299131\\_L20.pdf](http://cdl.niedersachsen.de/blob/images/C299131_L20.pdf)*

Bitkom Positionspapier: "Datenschutzkonforme Gestaltung von Social Networks" *[https://www.bitkom.org/de/themen/50792\\_52620.aspx](https://www.bitkom.org/de/themen/50792_52620.aspx)*

### **3. Spiel: Datenralley – Wer findet mehr über wen?**

#### **Aufgabenstellung**

Teilen Sie Ihre Klasse in eine gerade Anzahl von Gruppen auf. Die Gruppen sollten nicht zu groß sein. Empfehlenswert ist eine Größe von 3 – 6 Schülern. Es treten je zwei Gruppen gegeneinander an.

Jeder Gruppe erteilen Sie je einen Rechercheauftrag aus jeweils einer der Tabellen 3.1 bis 3.3 (S. 16). Die Tabellen beinhalten Aufträge unterschiedlichen Schwierigkeitsgrades. Die Gruppe, die im Vergleich zu ihrer gegnerischen Gruppe den Auftrag am umfangreichsten löst, erhält die jeweilige dafür vorgesehene Punktzahl.

Tabelle 3.1 beinhaltet einen einfachen Auftrag, der mit einem Punkt bewertet wird. Die Schwierigkeit steigert sich bis hin zu Tabelle 3.3, deren Aufträge bereits eine umfangreiche Recherchearbeit erfordern und daher auch mit drei Punkten bewertet werden.

**Eine Anmerkung vor Durchführung der Übung: Prüfen Sie bitte vorher, ob auf den Schul-PCs einige Webseiten gesperrt sind, die für die Recherchen wichtig sein könnten, so z.B. die Seiten von Sozialen Netzwerken oder Communitys.** 

#### **Ziele**

- Durch einen spielerischen Umgang entwickeln Ihre Schüler ein Gespür für die Bedeutung von persönlichen Daten.
- Ihre Schüler entwickeln ein Verständnis für die Konsequenz vieler Daten im Internet und für deren ständige Abrufbarkeit
- Das Spiel bietet viele Möglichkeiten für eine anschließende Diskussion in der Klasse. Insbesondere können Sie mit Ihren Schüler besprechen, a) wie schnell und einfach Informationen beschaffbar sein können und b) wie sich die "Spione" und die "Ausspionierten" dabei gefühlt haben.

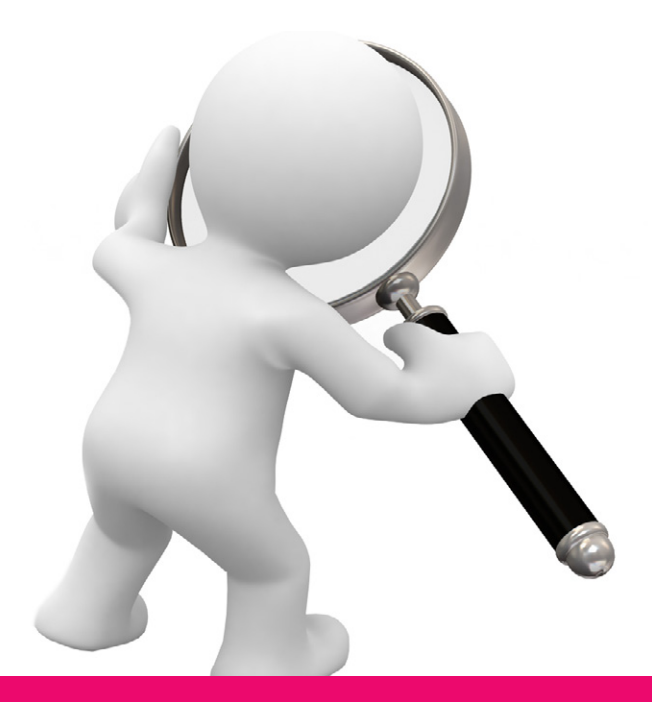

3.1

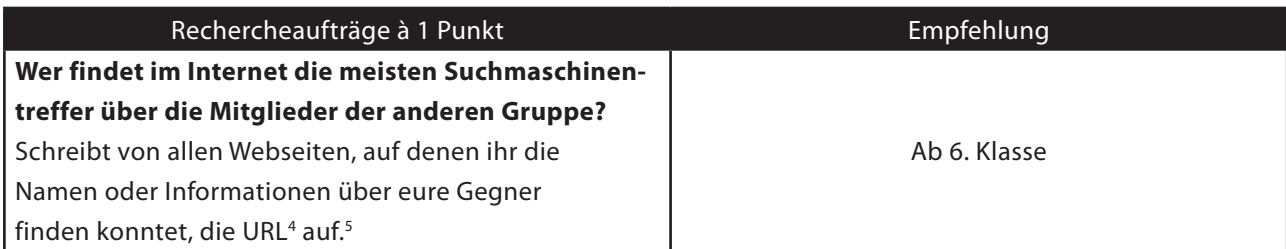

3.2

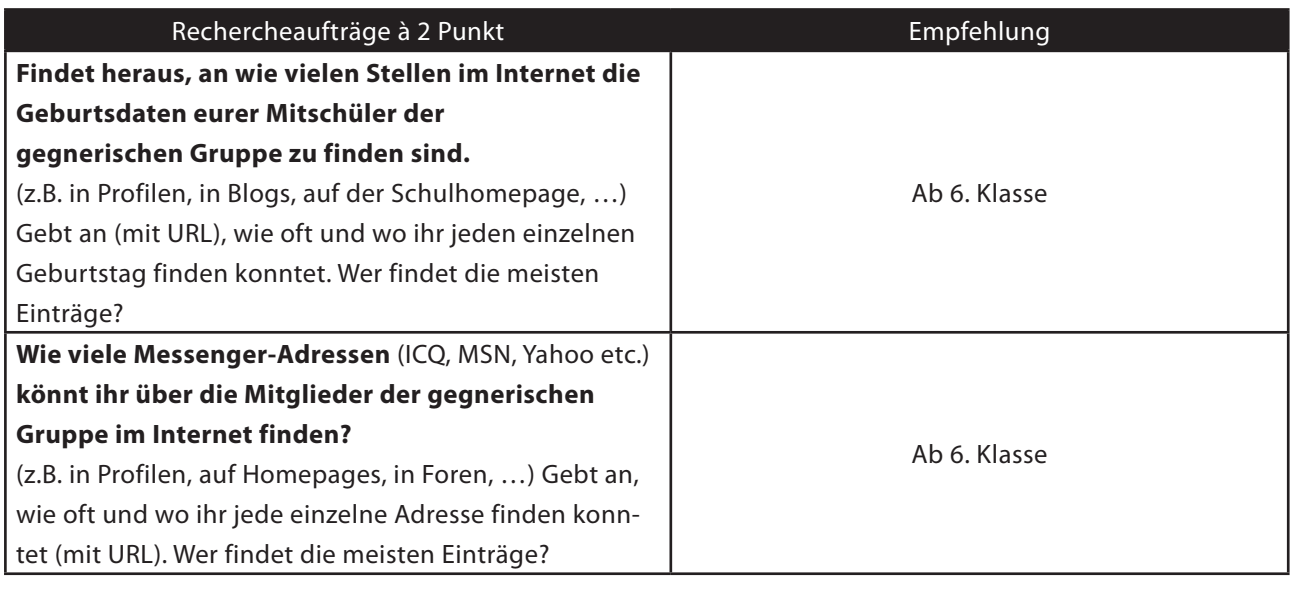

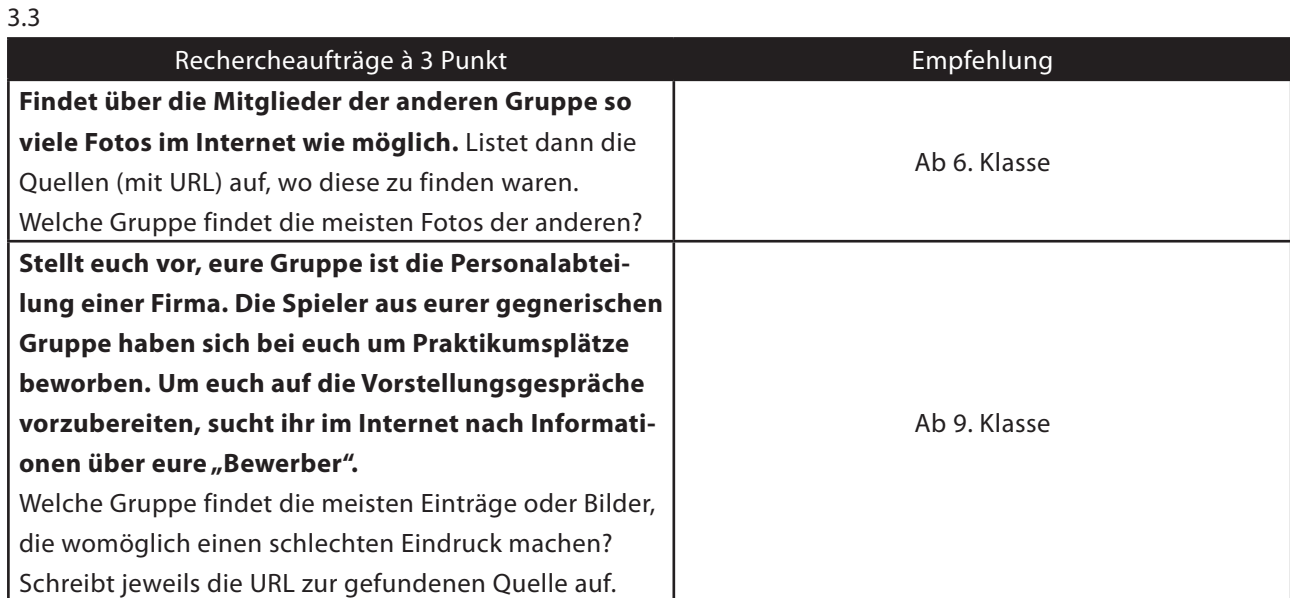

<sup>4</sup> URL = Uniform Resource Locator; bezeichnet die Adresse eines Webangebots, z.B. [http://www.schuelervz.net.](http://www.schuelervz.net)

5 Verweisen Sie darauf, dass es neben Google auch andere Suchmöglichkeiten gibt. Allein die Anzahl der Suchtreffer genügt nicht,

die Schüler müssen zudem prüfen, ob die Einträge auch tatsächlich ihren Mitschülern zuzuordnen sind, und die Seiten mit URL angeben.

Vorname, Name: \_

#### **3. Spiel: Datenralley – Wer findet mehr über wen?**

Nachdem euer Lehrer euch in Gruppen aufgeteilt hat, treten jeweils zwei Gruppen gegeneinander an.

Ihr erhaltet drei Rechercheaufträge. Versucht zu jedem Auftrag so viele Informationen über die gegnerische Gruppe zu finden wie möglich. Eure Gegner haben dabei genau die gleichen Aufträge wie ihr und versuchen euch zu überbieten. Nur wer den Auftrag am besten gelöst hat erhält die dafür vorgesehenen Punkte.

Nachdem alle drei Aufträge erledigt sind, zählt jede Gruppe ihre Punkte zusammen. Gesamtsieger ist die Gruppe, die die meisten Punkte sammeln konnte.

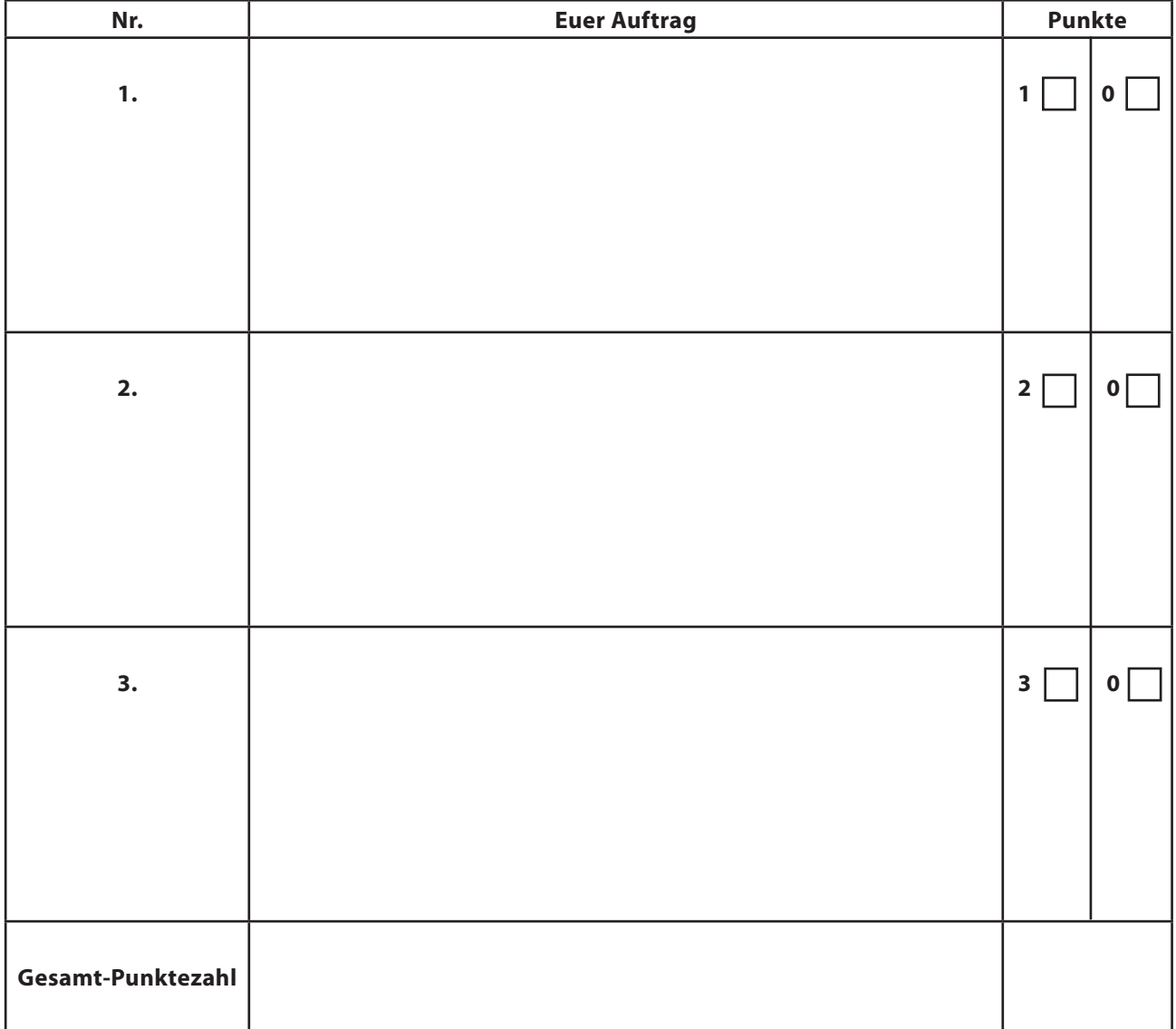

Im Anschluss können Sie die Rechercheergebnisse für eine offene Diskussion in der Klasse nutzen. Besprechen Sie mit Ihren Schülern, ob und wie einfach es war, bestimmte Informationen herauszubekommen und thematisieren Sie, wie Ihre Schüler nun über den Datenverbleib im Internet denken. Haben sie etwas erfahren, was ihnen zuvor gar nicht bewusst war?

Ergänzend können Sie mit Ihrer Klasse die Videofilme des amerikanischen Ad Council ansehen, die die Gefahr des Verbleibs von Bildern im Internet und die einfache Möglichkeit zur Beschaffung von persönlichen Informationen thematisieren. Den Link zu den Videos finden Sie unter "Hilfreiche Quellen".

#### **Hilfreiche Quelle**

**"Spuren im Netz: Persönliche Informationen löschen lassen?"** *<http://www.netzwelt.de/news/76986-spuren-im-netz-persoenliche-informationen.html>*

**"Bulletin Board" (Video in englischer Sprache, jedoch mit wenigen Dialogen)** *<http://www.prnewswire.com/mnr/adcouncil/26474/>*

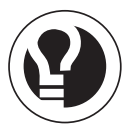

### **4. Spiel: Was sage ich wem?**

### **Aufgabenstellung**

Ihre Schüler widmen sich zu Beginn der Tabelle 4.1 (S. 20). Sie wählen ein Soziales Netzwerk aus, bei dem sie mit einem Profil registriert sind und tragen in die Tabelle ein, wem sie welche der Angaben sichtbar machen. Sie können zwischen den Optionen "jeder", "Meine Freunde" und "Niemand" auswählen.

Sind Ihre Schüler damit fertig, erhalten sie das Übungsblatt mit der zweiteiligen Tabelle 4.2 (S. 21), in welcher es um ihr "Offline-Mitteilungsbedürfnis" geht. Sie sollen in der Tabelle eintragen, wem sie welche Informationen über sich erzählen oder wem sie Bilder von sich geben würden. Die Auswahl-Optionen sind analog der Optionen aus Tabelle 4.1.

Es ist bei der Bearbeitung von Tabelle 4.2 zu erwarten, dass Ihre Schüler ihre Angaben etwas differenzierter für bestimmte Personen unzugänglich machen werden, als in ihrem Profil. Absichtlich wurde neben Vertrauenspersonen daher auch als überspitzte Figur der unbekannte 40-Jährige gewählt, zu dem Schüler vermutlich gern eine gewisse Distanz wahren möchten.

#### **Erst danach erhalten Ihre Schüler Tabelle 4.3 (S. 22), die als Schablone für Tabelle 4.1 dient.**

Um die Schablone verwenden zu können, müssen sie diese zunächst ausschneiden. Die Anleitung dazu steht ausführlich auf dem Übungsblatt. Die Schablone wird auf die ausgefüllte Tabelle 4.1 gelegt. Ihre Schüler können so daraus ablesen, wer sich u.a. hinter dem Begriff "jeder" verbirgt und somit Zugriff auf die Daten hat, die sie für jeden freigegeben haben.

#### **Ziele**

- Die Aufgabe prüft und vermittelt ein Verständnis für die eigene Privatsphäre, sowohl on- als auch offline
- Kognitive Verständnisdefizite können durch eine emotionale Erfahrung ausgeglichen werden.
- Der Begriff "jeder" wird veranschaulicht (bzw. definiert); Ihre Schüler begreifen den vollen Umfang eines leichtfertig dahingesagten Satzes wie z.B. "Das kann ruhig jeder von mir sehen."

- Die Übung sensibilisiert Ihre Schüler dafür, welche Informationen wem zugänglich sein können, wenn man seine Privatsphäre nicht schützt. Sie ist eine Hilfe zur Reflexion des eigenen Medienverhaltens.

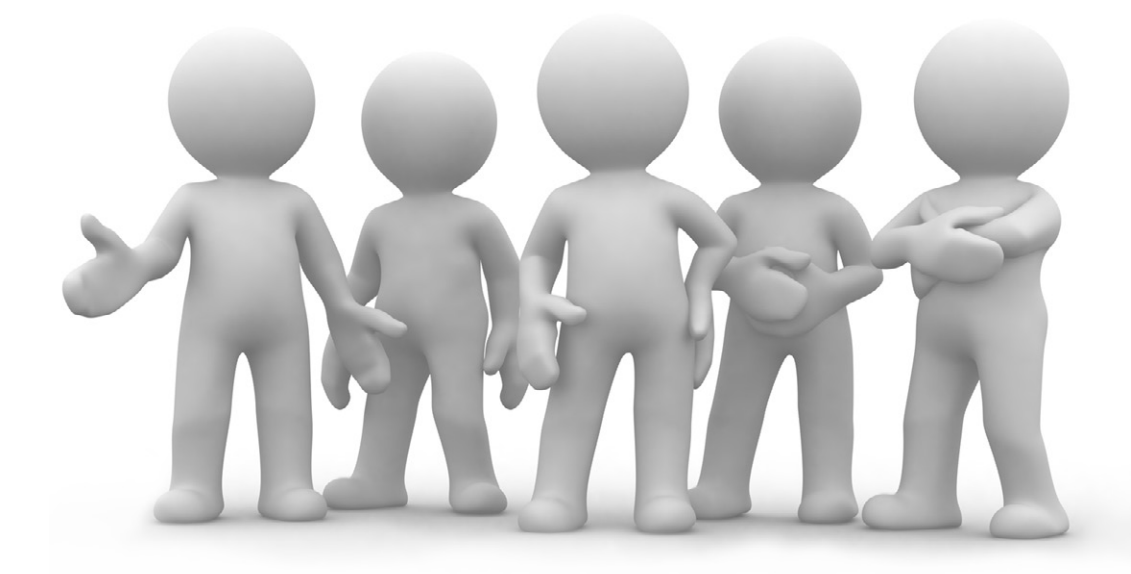

Vorname, Name: \_\_\_\_\_\_\_\_\_\_\_\_\_\_\_\_\_\_\_\_\_\_\_\_\_\_\_\_\_\_\_\_\_\_\_\_\_\_\_\_\_\_\_\_\_\_\_\_\_\_\_\_\_\_\_\_\_\_\_\_\_\_\_\_\_\_\_\_\_\_\_\_\_\_\_\_\_\_

### **4. Spiel: Was sage ich wem?**

a.) Kreuze in Tabelle 4.1 an, welche Angaben in einem Profil von dir für wen sichtbar sind. Darf z.B. jeder deinen Geburtstag sehen, nur deine Freunde oder lässt du diesen gar nicht anzeigen, damit ihn also niemand sehen kann?

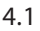

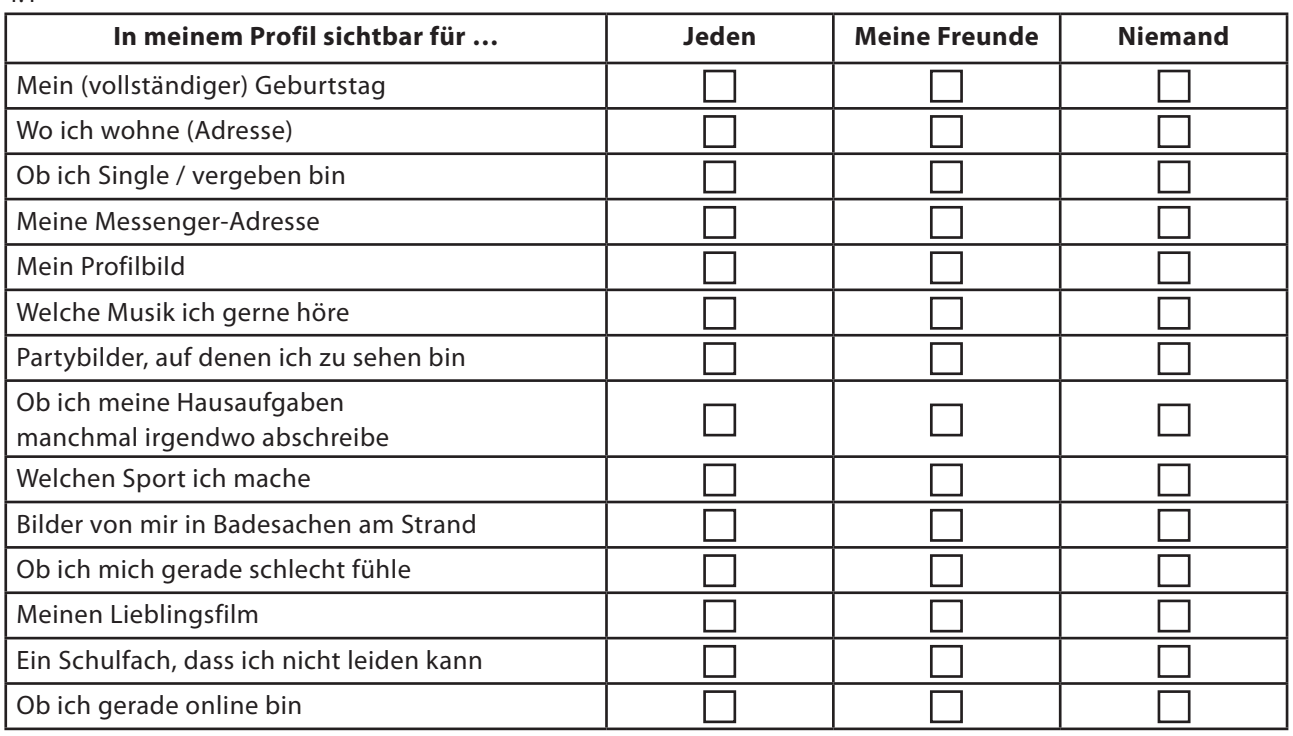

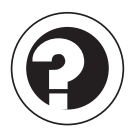

Vorname, Name: \_\_\_\_\_\_\_\_\_\_\_\_\_\_\_\_\_\_\_\_\_\_\_\_\_\_\_\_\_\_\_\_\_\_\_\_\_\_\_\_\_\_\_\_\_\_\_\_\_\_\_\_\_\_\_\_\_\_\_\_\_\_\_\_\_\_\_\_\_\_\_\_\_\_\_\_\_\_

b.) In Tabelle 4.2 a) und b) musst du nun überlegen, welchen Personen du bestimmte Informationen von dir mitteilen bzw. geben würdest. Erzählst du z.B. deinem Schulleiter, welches Fach du nicht magst oder zeigst du deinen Eltern die Fotos von deiner letzten Party?

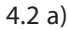

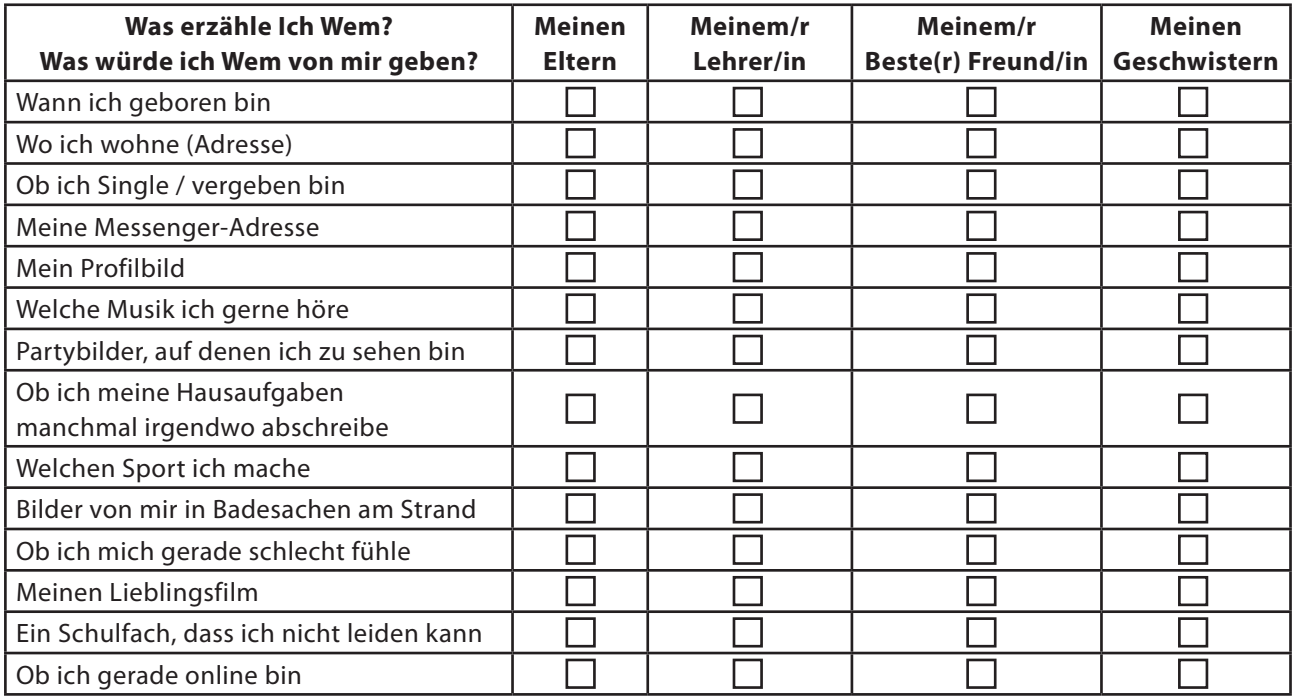

4.2 b)

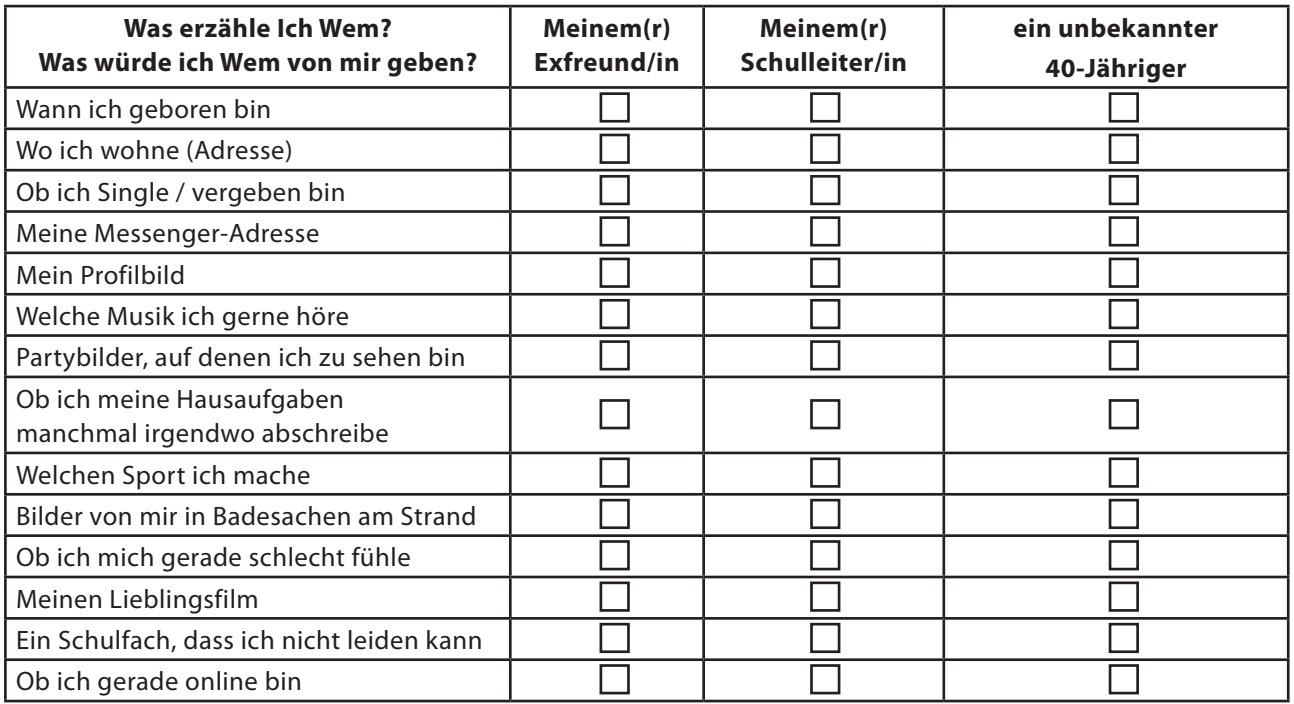

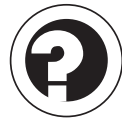

Vorname, Name:

c.) Um mit dieser Tabelle zu arbeiten, musst du zunächst die gesamte Tabelle und dann darin die gestrichelte Fläche ausschneiden. So erhältst du eine Maske, die du über Tabelle 4.1 legen kannst. Lege Tabelle 4.3 so über Tabelle 4.1, dass in dem ausgeschnittenen Feld die Spalte "JEDEN" aus Tabelle 4.1 zu sehen ist. Alle Informationen, die du dort angekreuzt hast, kann also jeder sehen. Deine Eltern, deine Lehrer und sogar der unbekannte 40-Jährige.

Können diese Personen in deinem Profil mehr von dir herausfinden, als du ihnen persönlich gesagt hättest?

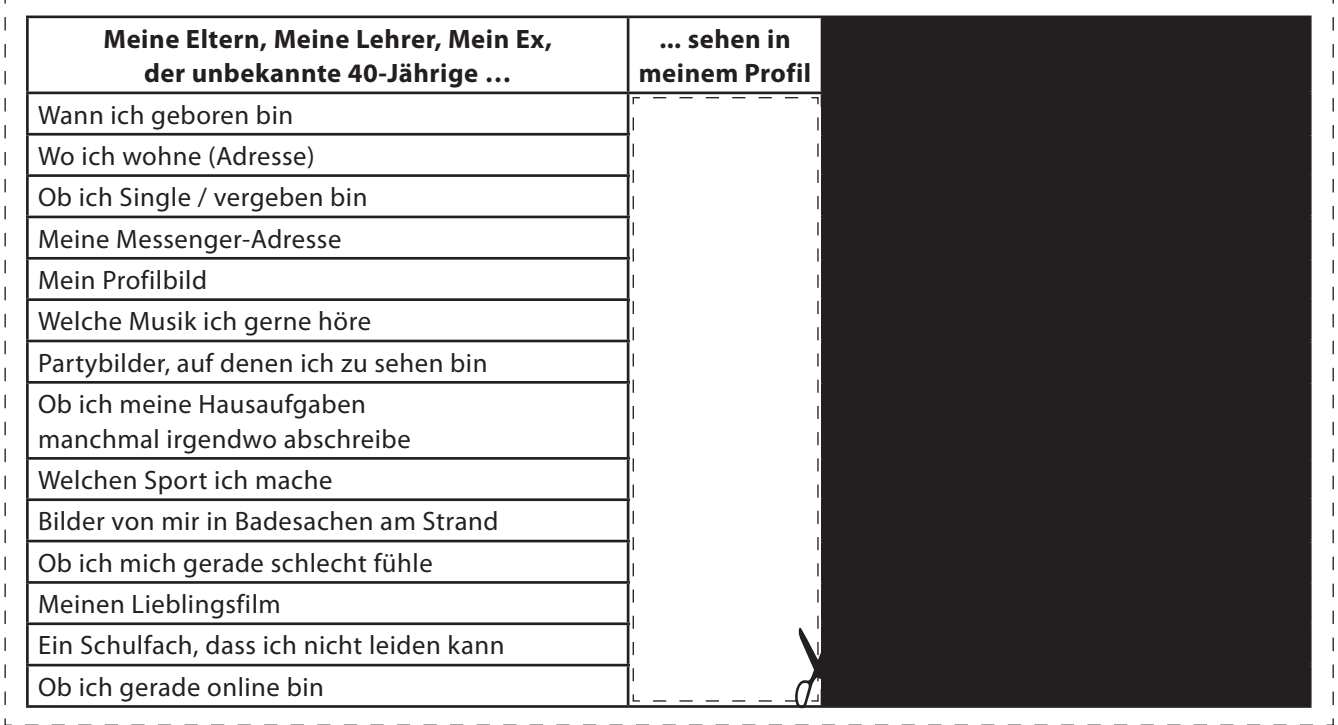

4.3

d.) Zum Abschluss diskutiert ihr eure Ergebnisse in der Klasse. Geht dabei auf folgende Fragen ein:

- Können Personen über eure Profile mehr herausfinden, als ihr ihnen persönlich erzählen würdet?

- Passt ihr in Zukunft besser auf, was ihr in eure Profile schreibt oder welche Bilder ihr darin einstellt?

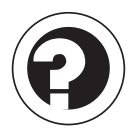

Die Übung bietet im Anschluss sicher einigen Diskussionsbedarf unter den Schülern. Diskutieren Sie mit Ihren Schülern über ihre Eindrücke aus der Übung und thematisieren Sie insbesondere, ob die Schüler einen Unterschied zwischen Online- und Offline-Mitteilungen machen.

Mögliche Fragen, die sich Ihre Schüler stellen können:

- Fällt es mir leichter, online über mich zu schreiben als offline jemandem etwas von mir mitzuteilen? Wie teile ich lieber etwas von mir mit und warum?
- Gebe ich online mehr preis als ich es offline tun würde?
- Wie stehe ich jetzt zu meinem Profil? Werde ich nun einige Angaben überdenken oder ändern?
- "Das kann ruhig jeder sehen" Wie stehe ich jetzt zu dieser Aussage? War mir bisher bewusst, was "jeder" bedeutet?

#### **Hilfreiche Quellen**

**"Was ist so schlimm daran, wenn meine Daten für andere sichtbar sind?" "Wie kann ich mich schützen?"** *<http://www.medienkulturzentrum.de/index.php?id=216>*

**"Wie kann ich Communitys und Social Networks sicher nutzen?"** *<http://saferinternet.at/themen/datenschutz/>*

**"Bulletin Board", "Everyone Knows Your Name" (Videos in englischer Sprache)** *<http://www.prnewswire.com/mnr/adcouncil/26474/>*

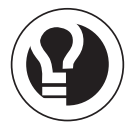

### **5. Soziales Netzwerk – ein digitales Freundebuch?**

#### **Aufgabenstellung**

Freundebücher kennt sicher jeder Schüler noch aus den jüngeren Jahren. Sie lösten die klassischen Poesiealben ab. Ähnlich wie in Sozialen Netzwerken geht es in Freundebüchern darum, persönliche Angaben von sich gegenüber einem anderen zu machen, allerdings in einem etwas intimeren Rahmen. Die Angaben sind dennoch für jede weitere Person, die das Buch für einen Eintrag erhält, lesbar, z.B. auch für Lehrer, die von ihren Schülern um einen Eintrag gebeten werden.

In dieser Aufgabe legen Sie mit Ihrer Klasse ein Freundebuch an, in dem sich jeder Schüler den anderen aus seiner Klasse vorstellen kann. Dazu kopieren Sie die Vorlage (S. 25) für jeden Ihrer Schüler und teilen sie an Ihre Schüler aus.

Sie bitten Ihre Schüler nun, die ihnen vorliegende Seite des Freundebuches auszufüllen. Vermitteln Sie dabei einen ungezwungenen Eindruck, damit jeder Schüler frei nach seinem Gefühl entscheiden kann, welche Angaben er macht und welche nicht. Einige Optionen sind absichtlich etwas überspitzt gewählt (z.B. "ein peinliches Foto von mir").

Nachdem Ihre Schüler die Seiten ausgefüllt haben, sammeln Sie diese bitte wieder ein. Hängen Sie die ausgefüllten Blätter anschließend im Klassenraum auf. Ihre Schüler können sich nun die Seiten ansehen sowie auch alle anderen, die den Raum betreten (beispielsweise Mitschüler aus anderen Klassen oder Lehrer, die dort unterrichten). Besprechen Sie mit Ihren Schülern im Anschluss, wie sie auf die Veröffentlichung reagieren. (Wahlweise können Sie die Seiten statt im Klassenraum auch auf dem Flur vor der Klasse aufhängen, um eine größere Öffentlichkeit herzustellen.)

#### **Ziele**

- Ein spielerischer Zugang zum Thema erreicht Ihre Schüler und veranschaulicht die Problematik einer zu lässigen Privatsphäre. Durch die Übertreibung (Spaß-Element) fühlen sich Ihre Schüler nicht gemaßregelt bzw. ermahnt, erkennen aber, worauf sie besser aufpassen sollten.
- Sie können diese Aufgaben zur Hemmschwellen-Sensibilisierung (Angaben auf Papier vs. Angaben online) einsetzen. Das Internet ist für einige Jugendliche ein privat-gefühlter Raum, da es hauptsächlich am heimischen PC genutzt wird und daher weniger öffentlich wirkt als z.B. das schwarze Brett in der Schule. Die Übung soll diese Täuschung aufdecken.

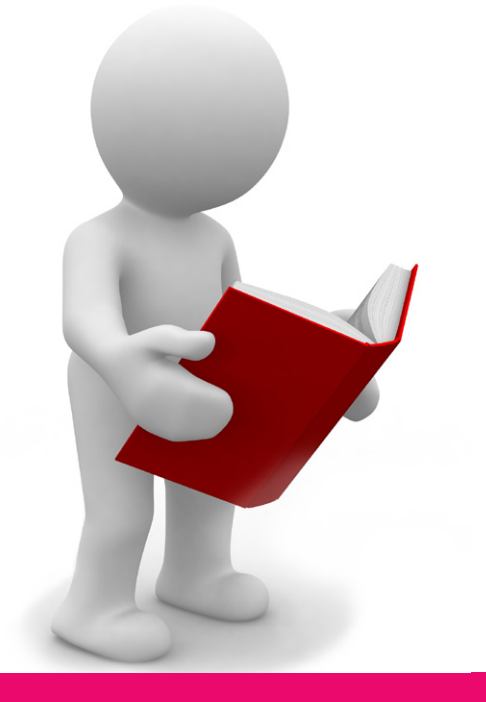

Vorname, Name: \_\_\_\_\_\_\_\_\_\_\_\_\_\_\_\_\_\_\_\_\_\_\_\_\_\_\_\_\_\_\_\_\_\_\_\_\_\_\_\_\_\_\_\_\_\_\_\_\_\_\_\_\_\_\_\_\_\_\_\_\_\_\_\_\_\_\_\_\_\_\_\_\_\_\_\_\_\_

### **5. Soziales Netzwerk – ein digitales Freundebuch?**

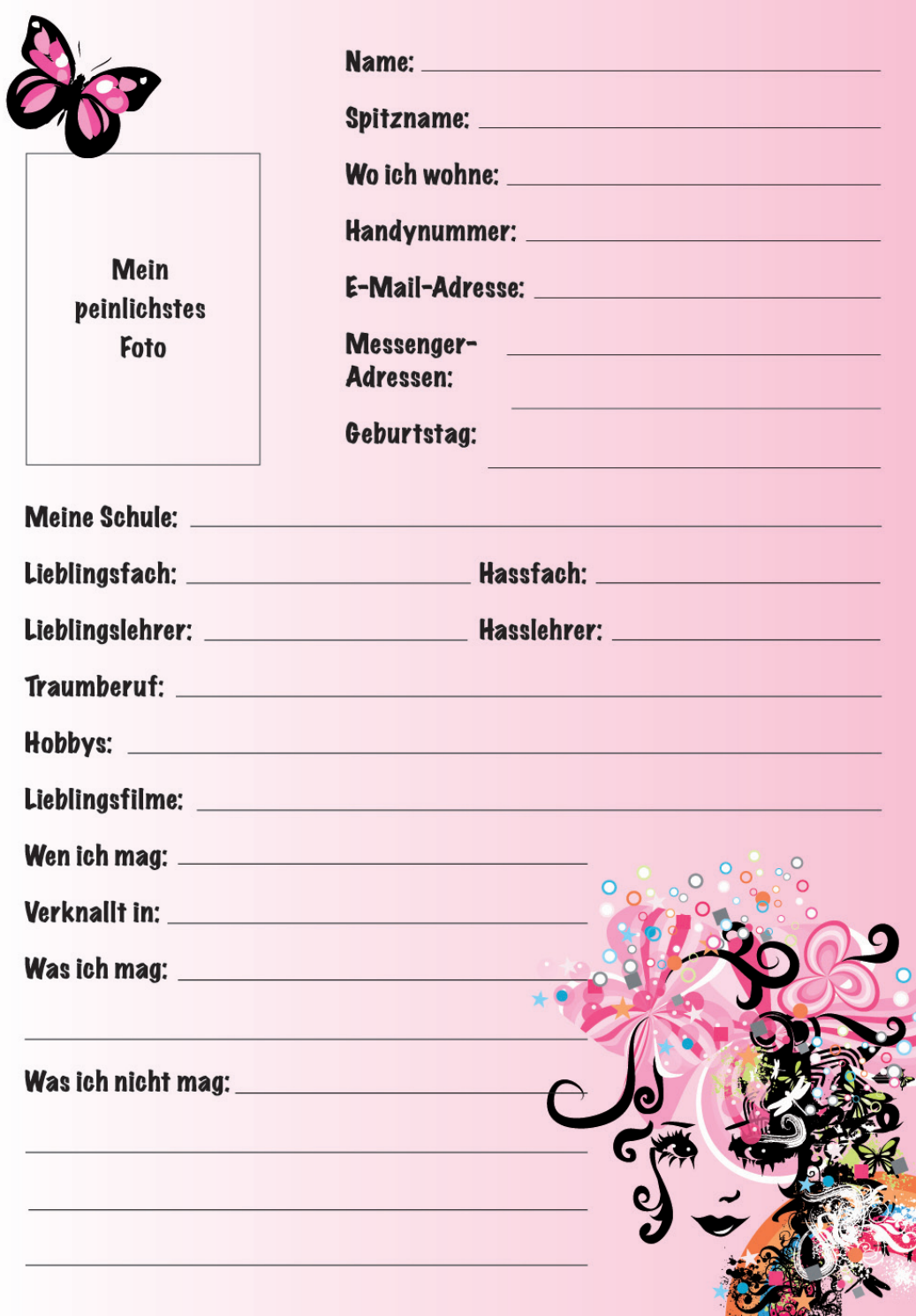

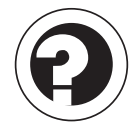

Der Ausgang dieser Übung bleibt offen. Je nach Erfahrung mit dem Medium oder Sensibilisierung für Privatsphäre, aber auch je nach Alter können die Schüler unterschiedlich auf die Übung reagieren. Zwei mögliche Szenarien sind u.a.:

1) Ihre Schüler reagieren völlig überrascht, wenn Sie deren Angaben im Klassenraum oder im Flur für alle veröffentlichen. In diesem Fall machen sie sich wahrscheinlich wenig Gedanken über die große Öffentlichkeit, die ein Soziales Netzwerk darstellt. Sie geben vermutlich unvorsichtig viele Informationen über sich bekannt, obwohl es ihnen im realen Leben eigentlich unangenehm ist, diese Angaben vor bestimmten Personen zu machen. Sie könnten mit Ihren Schülern folgende Fragen diskutieren:

- Für wen lege ich mein Profil an? Wen vergesse ich dabei, der trotzdem auf mein Profil schauen kann?
- Wie stehe ich jetzt zu meinem Profil? Werde ich nun einige Angaben überdenken oder ändern?

2) Ihre Schüler zeigen sich wenig beeindruckt und reagieren eher gelassen. Das kann zum einen daran liegen, dass sie sehr bewusst ausgewählt haben, welche Angaben sie machen, oder sie sehen zum anderen in einer detaillierten Selbstdarstellung keine Probleme für sich. Nutzen Sie das für eine Diskussion, z.B.:

- Fällt es mir leichter, online über mich zu schreiben, als offline jemandem etwas von mir mitzuteilen?
- Wie entscheide ich, welche Angaben ich machen kann und welche ich lieber für mich behalte?

#### **Hilfreiche Quellen**

**"Was ist so schlimm daran, wenn meine Daten für andere sichtbar sind?" "Wie kann ich mich schützen?"** *<http://www.medienkulturzentrum.de/index.php?id=216>*

**"Wie kann ich Communitys und Social Networks sicher nutzen?"** *<http://saferinternet.at/themen/datenschutz/>*

**"Bulletin Board", "Everyone Knows Your Name" (Videos in englischer Sprache)** *<http://www.prnewswire.com/mnr/adcouncil/26474/>*

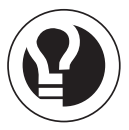

### **6. Hilf dem schülerVZ Support – Fragen zu Privatsphäre und Datenschutz**

#### **Aufgabenstellung**

Diese Übung ist schülerVZ-spezifisch und richtet sich daher eher an Schüler, die mit dem schülerVZ vertraut sind. Die Arbeit in Gruppen ermöglicht es aber auch Schülern, die nicht Mitglied im schülerVZ sind, sich den Fragen anzunehmen. Zudem gibt es in anderen Netzwerk-Angeboten ähnliche Fragen oder Probleme.

Ihre Schüler beantworten typische Fragen, die unserem Support regelmäßig gestellt werden. Für diese Übung bietet sich eine Gruppenarbeit an. Teilen Sie beispielsweise die Klasse in zwei (oder vier) Arbeitsgruppen auf und erteilen Sie jeder Gruppe je eine der Anfragen. Die Gruppen stellen sich im Anschluss ihre überlegten Antworten gegenseitig vor.

#### **Ziele**

- Ihre Schüler schließen das Themengebiet mit einer praktischen Übung ab, die keine bloße Wiederholung des bisher Erlernten ist, sondern die Schüler durch Anwendung ihres Wissens in einer konkreten Beispielsituation fordert.
- Ihre Schüler lernen, in Problemsituationen richtig und überlegt zu handeln.
- Die Themeneinheit wird von Ihren Schülern als "Experten" für Privatsphäre und Datenschutz beendet. Sie haben das gute Gefühl sich auszukennen und sind so zu einem sichereren Medienverhalten – auch als Vorbilder für andere Mitschüler oder kleine Geschwister – motiviert.

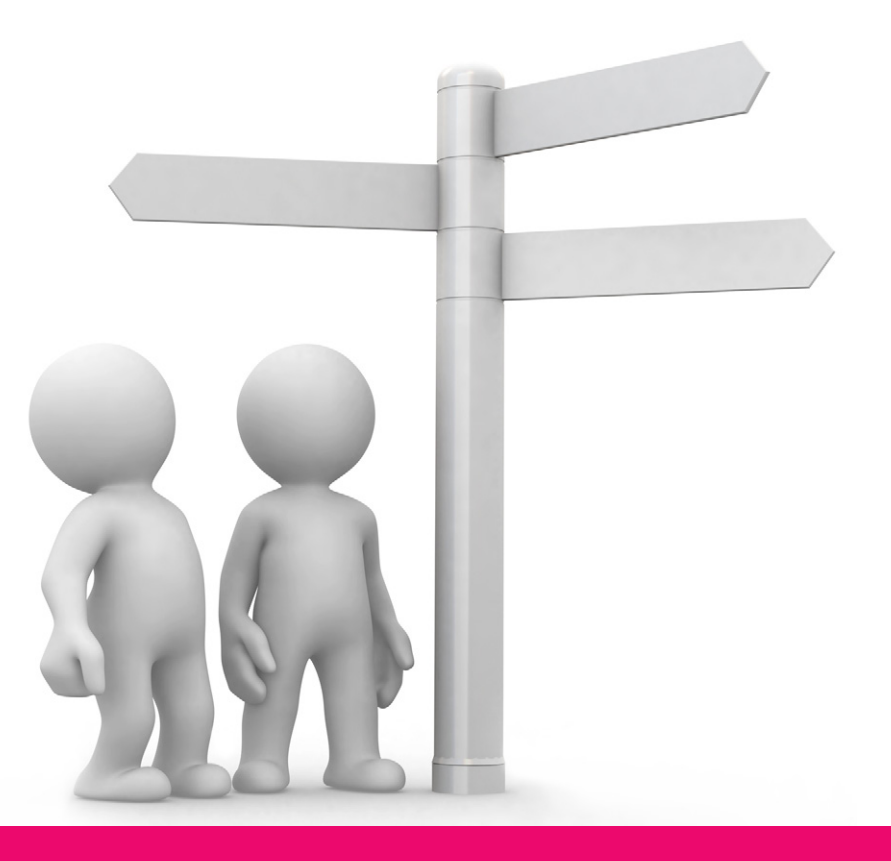

Vorname, Name:

#### **6. Hilf dem schülerVZ Support – Fragen zu Privatsphäre und Datenschutz**

Stell dir vor, du arbeitest im schülerVZ Support und musst dich um die vielen E-Mails unserer Nutzer kümmern. Da gibt es jede Menge Fragen oder Probleme. Kannst du ihnen weiterhelfen?

Tipp: Die Arbeitsgrundlage unserer Supportmitarbeiter ist der schülerVZ Verhaltenskodex. Jede Anfrage wird auf ihn hin geprüft. Um den Nutzern hilfreiche Tipps geben zu können, verweisen sie oft auf die Einstellungen unter "Meine Privatsphäre" und die darin zu findende Seite "Tipps".

#### **Beispiel 1:**

Hallo liebes schülerVZ-Team,

ich bin erst seit zwei Wochen Mitglied bei euch und nun habe ich Ärger mit meinen Eltern. Mein Vater hat sich das schülerVZ angesehen und stresst jetzt voll rum, dass so ein Profil viel zu gefährlich ist. Er sagt, dass ich da zu viel von mir verrate und jeder könnte mich ausspionieren. Stimmt das denn? Und was ist denn schon dabei, wenn alle mein Profil sehen können?

LG Lisa

#### **Beispiel 2:**

Liebes schülerVZ,

vor ein paar Tagen habe ich einige Bilder von einem Ausflug an den See in ein neues Fotoalbum geladen. Da waren auch Bilder dabei, auf denen ich und meine Freundin am Strand liegen.

Gestern hat dann ein Junge aus meiner Klasse eine Kopie von einem der Bilder über einen Messenger an alle anderen aus der Klasse verschickt. Auf dem Bild sieht man meine Freundin im Bikini und jetzt machen sich alle Jungs über sie lustig. Wie kommt der denn an meine Bilder? Hätte ich die Bilder vielleicht nicht hochladen sollen? Was können wir jetzt tun?

Hoffe echt auf eine Antwort. Jan

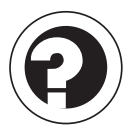

#### **Zu Beispiel 1:**

Ihre Schüler sollten mögliche Gefahren, die sich aus einer unvorsichtigen Webpräsenz ergeben können, sammeln und können dabei auf ihre Erfahrungen aus den vorherigen Übungen zurückgreifen. Wichtig für ihre Antwort ist vor allem, den Begriff "alle" für die Nutzerin Lisa etwas genauer zu definieren, wobei Ihre Schüler auf ihr Wissen aus Übung 4 zurückgreifen können.

Sie sollten in ihrer Antwort auf die Möglichkeiten der Privatsphäre-Einstellungen eingehen, z.B.:

- Das Profil und somit die Profilinhalte können nur für Freunde sichtbar gemacht werden.
- Bilder bzw. Fotoalben sollte Lisa am besten auch nur für Freunde sichtbar machen.
- Von ihrem Geburtsdatum kann Lisa die Jahreszahl im Profil z.B. ausblenden.
- Den Nachrichtendienst kann Lisa so einstellen, dass nur Freunde ihr Nachrichten schicken dürfen.
- Lisa kann sich aus der Suchfunktion herausnehmen und somit darüber nicht mehr gefunden werden. (Nachdem sie mit ihren Freunden und Klassenkameraden vernetzt ist, ist das ja auch nicht mehr unbedingt notwendig.)

Dazu sollten Ihre Schüler überlegen, welche Tipps sie selbst zur sicheren Nutzung geben können, z.B. "Nimm nur Freundschaftseinladungen von Leuten an, die du kennst" usw.

#### **Zu Beispiel 2:**

Ihre Schüler konzentrieren sich in diesem Beispiel auf Fotos, wobei sie in ihrer Antwort ähnlich vorgehen können wie im ersten Beispiel.

Ihre Schüler sollten zuerst mögliche Risiken, die sich aus dem Einstellen von Fotos ins Internet ergeben, sammeln und dabei deutlich machen, dass Fotos kopierbar sind. (Es wird von Anbieter zu Anbieter unterschiedlich gehandhabt, ob es bei ihnen möglich ist, fremde Profilfotos oder andere eingestellte Bilder durch Rechtsklick darauf auf dem eigenen Computer zu speichern oder nicht. In jedem Fall besteht aber immer die Möglichkeit, private Fotos durch einen Screenshot<sup>6</sup> der Seite zu kopieren und zu missbräuchlichen Zwecken zu nutzen.)

Zusätzlich sollten die Schüler auf die Möglichkeiten der Privatsphäre-Einstellungen eingehen. So sollten sie u.a. den Nutzer Jan darauf hinweisen, seine Alben privat oder nur für seine Freunde sichtbar zu stellen. Fotos in Unterwäsche oder Badekleidung sollten in ein Netzwerk besser gar nicht erst eingestellt werden.

Anschließend beraten die Schüler, welche Möglichkeiten ihnen einfallen, das Problem des Jungen zu lösen bzw. einzudämmen. Lassen Sie die Schüler Vorschläge sammeln. Einige Beispiele könnten sein:

- Jan sollte sich auch Hilfe bei seinen Eltern holen.

- Ein Gespräch mit den Mitschülern ist wichtig, um die Situation zu klären.

Vielleicht wissen diejenigen, die die Fotos kopiert haben, nicht, welchen Schaden sie anrichten, und halten ihre Aktion für einen harmlosen Spaß.

- Zur Vermittlung kann auch ein Vertrauenslehrer oder der Klassenlehrer hinzugezogen werden.

#### **Hilfreiche Quellen**

#### **Demoseiten zur Privatsphäre & Tipps**

*[http://static.pe.schuelervz.net/media/de/parents/Demo\\_Privatsphaere.JPG](http://static.pe.schuelervz.net/media/de/parents/Demo_Privatsphaere.JPG) [http://www.schuelervz.net/](http://www.schuelervz.net/tipps )tipps*

#### **schülerVZ Info-Seite für Eltern und Lehrer**

*[http://www.schuelervz.net/le](http://www.schuelervz.net/lehrer)hrer*

<sup>6</sup> "Unter einem Screenshot oder Bildschirmfoto, früher auch Hardcopy, versteht man in der EDV das Abspeichern oder die Ausgabe des aktuellen graphischen Bildschirminhalts als Rastergrafik. Die Grafik selbst wird ebenfalls Screenshot genannt. Das Abspeichern erfolgt typischerweise in eine Datei oder die Zwischenablage. Ein Screenshot kann aber auch direkt über einen angeschlossenen Drucker ausgegeben werden." ([http://de.wikipedia.org/wiki/Screenshot\)](http://de.wikipedia.org/wiki/Screenshot)

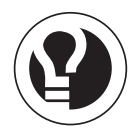

### **Liebe Lehrerinnen und Lehrer,**

wir hoffen, dass Ihnen die Verwendung unser Materialien auch selbst einiges Wissenswertes vermitteln konnte und Sie mit Ihren Schülern Freude an den Übungen hatten. Zum Abschluss des Themengebiets haben Sie die Möglichkeit, die Übungen und das daraus Erlernte nochmals zu rekapitulieren, in der Klasse zu diskutieren oder die Schüler zu einem persönlichen Fazit anzuregen. Dazu möchten wir Ihnen ein paar Vorschläge machen, wie Sie das Thema "Datenschutz und Privatsphäre" abschließen können.

Geeignet sind vor allem Aufgaben, die die neu hinzugewonnenen Erfahrungen praktisch umsetzen. Sie könnten beispielsweise Ihre Schüler vor die Aufgabe stellen, ihren Eltern zu erklären, wie man nach Informationen über sich selbst im Internet sucht und warum man besser aufpassen sollte, wenn man etwas von sich ins Internet stellt. Da Schüler sich ohnehin meist besser mit dem Web auszukennen glauben als Erwachsene und dieses Wissen auch gerne demonstrieren, können Sie sie nach einer sorgfältigen Bearbeitung der Themen in diesem Gebiet als Experten heranziehen.

Zur Privatsphäre könnte eine weitere Aufgabe sein, die Schüler ihren kleinen Geschwistern erklären zu lassen, wie man am besten sein Profil anlegt und dabei auf den Schutz seiner Privatsphäre achtet. So könnten Sie mit Ihren Schülern auch Tipps als "Leitfaden" für jüngere Schüler erarbeiten.

Weitere offene Fragen zum Abschluss könnten u.a. auch sein:

- Welche Bedeutung hat der Begriff "Datenschutz" für dich?
- Wie erklärst du deinen jüngeren Geschwistern den Begriff "persönliche Daten", wenn sie dich danach fragen?
- Was hast du über die Bedeutung der Privatsphäre neu hinzugelernt?
- Wie wichtig ist es dir, deine Privatsphäre zu schützen? Wirst du das ab jetzt anders machen als bisher?

Wir danken Ihnen für den Einsatz unserer Arbeitsmappe zum Themengebiet Privatsphäre und Datenschutz. Feedback, Kritik oder andere Anliegen können Sie gerne an materialien@schuelervz.net richten.

#### **Ihr Media Education-Team**

## **Hilfreiche Quellen – Übersicht**

#### **a) Allgemeine Informationen zu den Themen Privatsphäre und Datenschutz wie auch zu anderen Bereichen des Internets**

#### *- <www.klicksafe.de>*

klicksafe.de ist ein Projekt der Landeszentrale für Medien und Kommunikation (LMK) Rheinland-Pfalz, der Landesanstalt für Medien (LfM) Nordrhein-Westfalen (Landesanstalt für Medien) und dem Europäischen Zentrum für Medienkompetenz (ecmc) zur Förderung von Medienkompetenz im Online-Bereich.

#### *- <www.saferinternet.at>*

saferinternet.at ist eine Initiative des Österreichischen Instituts für angewandte Telekommunikation (ÖIAT) und dem Europäischen Zentrum für Medienkompetenz (ecmc) zur Förderung von Medienkompetenz im Online-Bereich.

#### **b) Definitionen und Informationen zu bestimmten Begriffen (Übungen 1-6)**

- Datenschutz: *<http://saferinternet.at/themen/datenschutz/> [http://www.mekonet.de/t3/uploads/media/farbe\\_kompakt\\_datenschutz\\_01.pdf](http://www.mekonet.de/t3/uploads/media/farbe_kompakt_datenschutz_01.pdf)*

- Privatsphäre

*[http://www.bmj.bund.de/enid/Nationales\\_Strafrecht/Schutz\\_der\\_Privatsphaere\\_oc.html](http://www.bmj.bund.de/enid/Nationales_Strafrecht/Schutz_der_Privatsphaere_oc.html)*

- persönliche Daten (personenbezogene Daten) *<http://www.lehrer-online.de/personenbezogene-daten.php> [http://www.zendas.de/themen/personenbezogene\\_daten/index.html](http://www.zendas.de/themen/personenbezogene_daten/index.html)*

#### **c) Tipps zum Umgang mit Sozialen Netzwerken**

- Demoseiten zur Privatsphäre & Tipps (Übung 6) *[http://static.pe.schuelervz.net/media/de/parents/Demo\\_Privatsphaere.JPG](http://static.pe.schuelervz.net/media/de/parents/Demo_Privatsphaere.JPG) [http://www.schuelervz.net/](http://www.schuelervz.net/tipps)tipps*

- Tipps (Übungen 4 & 5) "Wie kann ich Communitys und Social Networks sicher nutzen?" *<http://saferinternet.at/themen/datenschutz/>*

- Tipps: (Übungen 3-5)

"Was ist so schlimm daran, wenn meine Daten für andere sichtbar sind?", "Wie kann ich mich schützen?" *<http://www.medienkulturzentrum.de/index.php?id=216>*

#### **d) Texte und Informationen zu den verschiedenen Übungen**

- Datenschutzinformationen über Tele- und Mediendienste (Übung 1) [http://cdl.niedersachsen.de/blob/images/C299257\\_L20.pdf](http://cdl.niedersachsen.de/blob/images/C299257_L20.pdf)

- Bitkom Positionspapier: "Datenschutzkonforme Gestaltung von Social Networks" (Übungen 1 & 2) *[https://www.bitkom.org/de/themen/50792\\_52620.aspx](https://www.bitkom.org/de/themen/50792_52620.aspx )*

- "Schulen ans Netz – mit Sicherheit" (Übung 2) *[http://cdl.niedersachsen.de/blob/images/C299131\\_L20.pdf](http://cdl.niedersachsen.de/blob/images/C299131_L20.pdf)*

- "Spuren im Netz: Persönliche Informationen löschen lassen?" (Übung 3) *<http://www.netzwelt.de/news/76986-spuren-im-netz-persoenliche-informationen.html>*

- schülerVZ Info-Seite für Eltern und Lehrer (Übung 6) *<http://www.schuelervz.net/l/parents/>*

- "Bulletin Board", "Everyone Knows Your Name", … (Videos in englischer Sprache; Übungen 3-5) *<http://www.prnewswire.com/mnr/adcouncil/26474/>*

**Impressum** VZ Netzwerke Ltd schülerVZ Saarbrücker Str. 38 10405 Berlin / Deutschland

USt-Ident.Nr.: DE 248186947 Handelsregister: Amtsgericht Charlottenburg (HRB 101454)

**Autorenhinweis** Autoren: Dipl. Päd Maren Gaidies, Dipl. Soz'päd. Sascha Neurohr

#### **Copyright**

Nichtkommerzielle Vervielfältigung und Verbreitung sind unter Angabe der Quelle "VZ Netzwerke Ltd" gestattet.

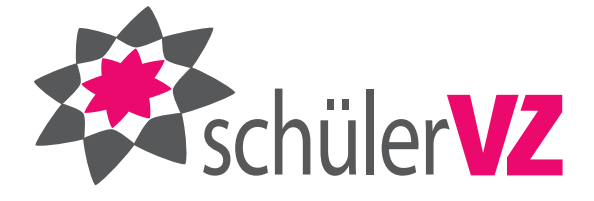